# DocuCentre SC2020

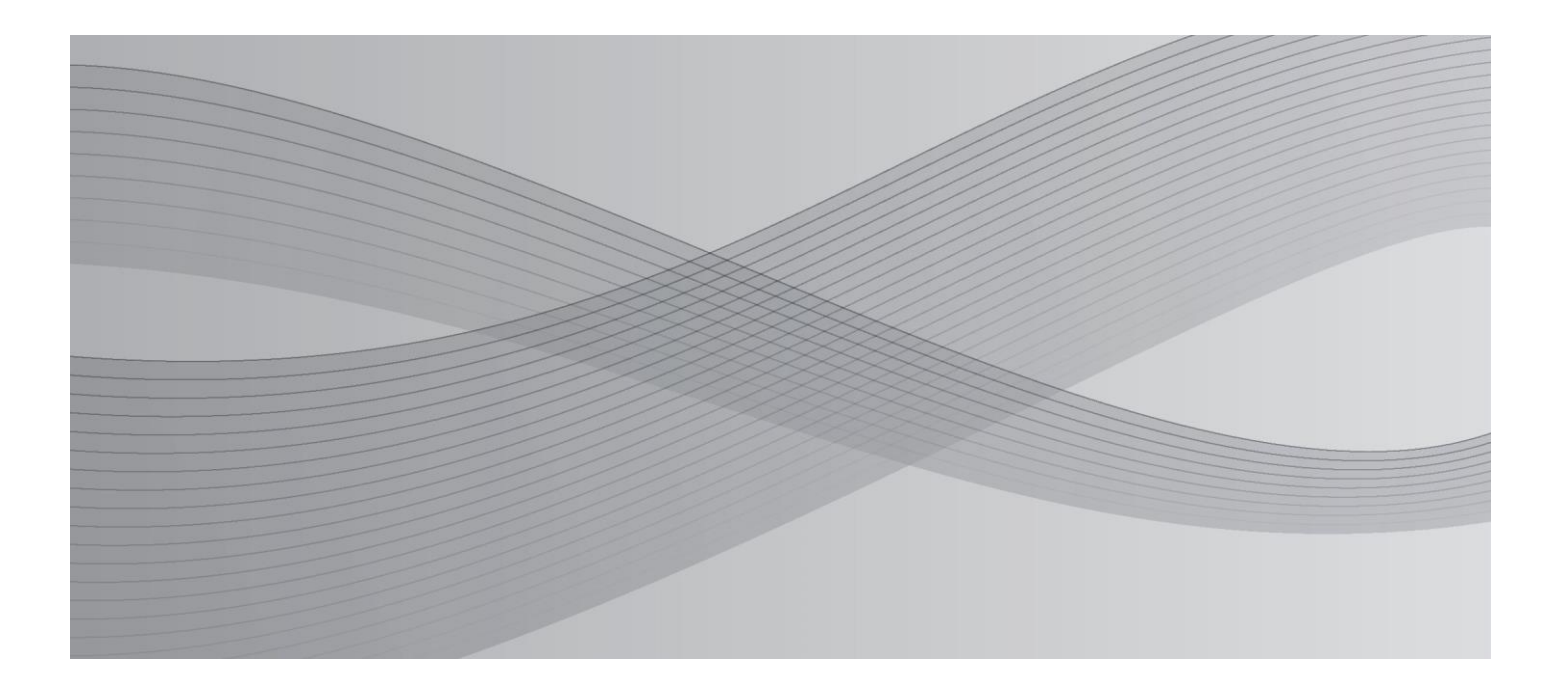

# Instrukcja podstawowej eksploatacji

Ta instrukcja obsługi opisuje podstawowe czynności niezbędne do eksploatacji urządzenia.

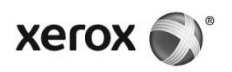

Windows to zarejestrowany w USA i/lub innych krajach znak towarowy firmy Microsoft Corporation.

Wszystkie nazwy produktu lub nazwy marek są znakami towarowymi lub zarejestrowanymi znakami towarowymi swoich firm.

Zrzut lub zrzuty ekranu produktów Microsoft zostały wykonane za zgodą Microsoft Corporation.

W niniejszej instrukcji obsługi instrukcje bezpieczeństwa poprzedza symbol  $\triangle$ . Zawsze czytaj i stosuj się do instrukcji przed przystąpieniem do wykonywania niezbędnych czynności.

Ponieważ kserokopiarka posiada funkcje zaprojektowane po to, by zapobiegać fałszerstwom pewnych dokumentów, w rzadkich przypadkach może się zdarzyć, że kopie nie będą spełniały oczekiwań.

Xerox nie bierze na siebie odpowiedzialności za żadne uszkodzenia urządzeń spowodowane wirusem komputerowym lub działalnością hakerów.

#### **Ważne**

- 1. Niniejsza instrukcja jest chroniona prawem autorskim i wszelkie prawa do niej są zastrzeżone. Na podstawie przepisów prawa autorskiego niniejsza instrukcja obsługi nie może być kopiowana lub zmieniana w całości ani w części bez pisemnego pozwolenia wydawcy.
- 2. Części niniejszej instrukcji mogą ulec zmianie bez uprzedniego powiadomienia.
- 3. Wszelkie uwagi na temat dwuznaczności, błędów, elementów pominiętych, lub brakujących stron, są mile widziane.
- 4. Nigdy nie wykonuj na urządzeniu żadnej operacji, która nie została wyraźnie opisana w instrukcji. Niewłaściwe użytkowanie urządzenia może spowodować awarie lub wypadki. Xerox nie przyjmuje odpowiedzialności za żadne problemy wynikające z niedozwolonego użytkowania urządzenia.

Eksport tego produktu podlega ścisłej kontroli zgodnie z przepisami polskiego prawa dewizowego i handlu zagranicznego i/lub amerykańskimi regulacjami dotyczącymi kontroli eksportu.

XEROX, wzór sfery połączeń, oraz CentreWare są znakami handlowymi lub zarejestrowanymi znakami handlowymi firmy Xerox Corporation w USA i Fuji Xerox Co., Ltd.

Do używania następujących funkcji niezbędny jest opcjonalny element. By zasięgnąć dalszych informacji, skontaktuj się z Centrum Obsługi Klienta.

Faks

- Faks
- Bezpośredni Faks

## Opcjonalne elementy

- Moduł Faksu
- Moduł z jednym zasobnikiem papieru
- Blokada zasobnika papieru

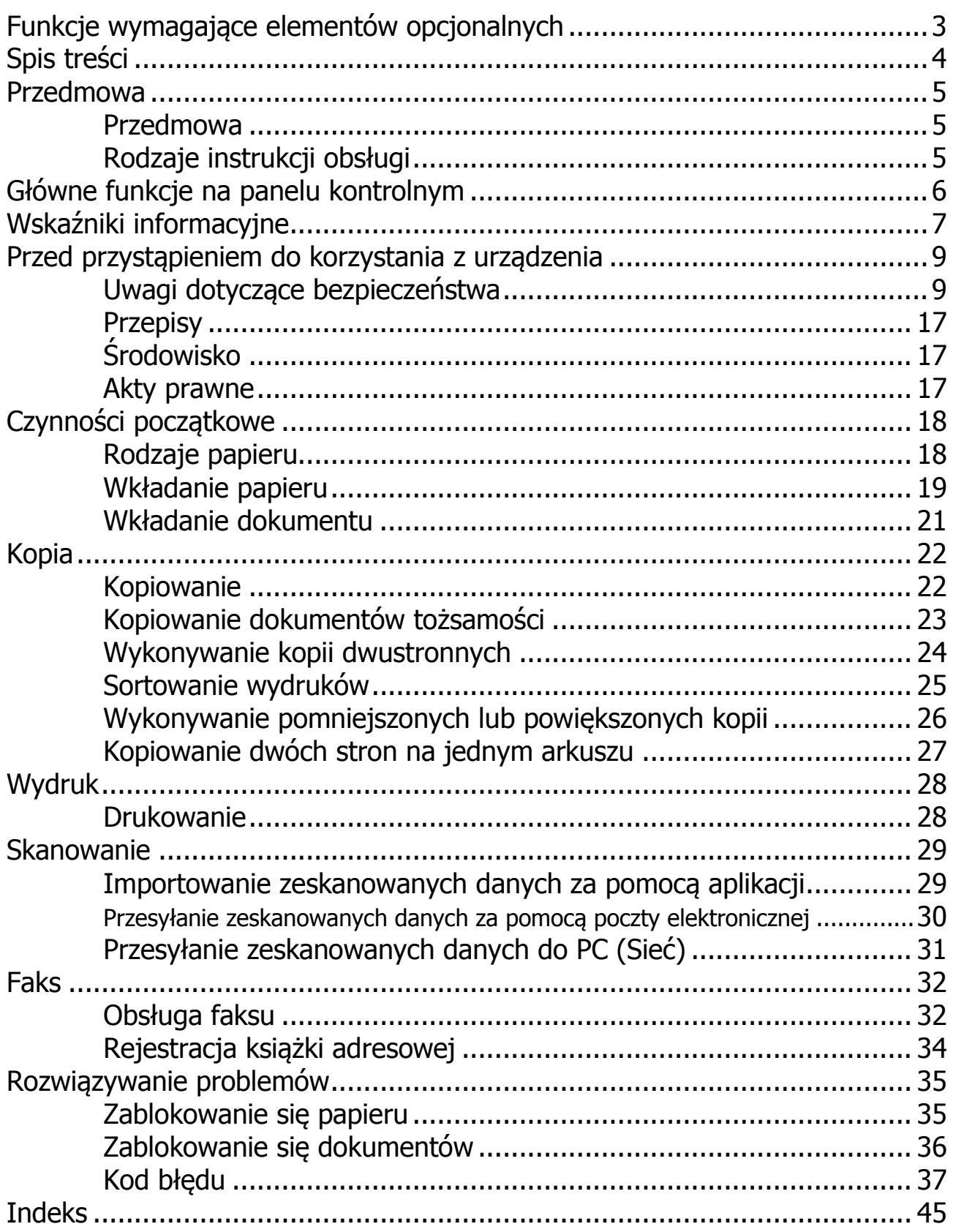

# Przedmowa

Dziękujemy za wybór DocuCentre SC2020 (zwanego dalej "urządzeniem").

Niniejsza instrukcja opisuje sposób obsługi urządzenia oraz środki ostrożności, których należy przestrzegać podczas użytkowania go. By jak najskuteczniej używać urządzenia oraz w pełni wykorzystać jego potencjał, przed rozpoczęciem użytkowania zapoznaj się z treścią niniejszej instrukcji.

W instrukcji tej założono, że posiadasz podstawową wiedzę na temat środowiska operacyjnego używanego komputera osobistego i środowisk sieciowych. Informacje na temat środowiska komputera osobistego, na którym pracujesz, oraz na temat działania środowisk sieciowych znajdują się w instrukcji obsługi dołączonej do komputera osobistego, systemu operacyjnego oraz systemu sieciowego.

Po zapoznaniu się z treścią tej instrukcji przechowuj ją w łatwo dostępnym miejscu na wypadek, gdyby zaszła potrzeba ponownego skorzystania z niej. Będzie pomocna, jeśli zapomnisz, jak przeprowadzać dane działania lub kiedy wystąpi problem z urządzeniem.

"Przewodnik Użytkownika", znajdujący się w zestawie CD ze Sterownikiem, dołączonym do urządzania, zawiera szczegółowe informacje na jego temat.

Podczas korzystania z urządzenia, niezwłocznie po instalacji, zalecamy zmienić dane identyfikacyjne administratora sieci oraz hasło. By uzyskać więcej informacji na temat zmiany hasła, patrz "9 Narzędzia" > "**Funkcja blokady panelu**" w Przewodniku Użytkownika.

# Rodzaje instrukcji obsługi

Do urządzenia dołączone są następujące instrukcje.

#### Dołączone instrukcje obsługi

**■** Instrukcja podstawowej eksploatacji **(niniejszy przewodnik) (Książeczka) (zestaw CD ze sterownikami)**

Instrukcja zawiera skrócony opis podstawowych operacji realizowanych przez urządzenie, codziennej konserwacji/utrzymania oraz rozwiązywania problemów.

#### **■ Przewodnik Użytkownika (zestaw CD ze sterownikami)**

Przewodnik opisuje, jak przeprowadzać operacje kopiowania, wydruku, faksu oraz skanowania, jak również sposób uzupełniania papieru, dokonywania codziennej konserwacji, wprowadzania ustawień, rozwiązywania problemów oraz tworzenia sieci.

#### **■ Instrukcja (HTML)**

Instrukcja zawiera opis procedur instalacji i konfiguracji sterowników drukowania i środowiska drukarki. Znajduje się ona w zestawie CD ze sterownikami

#### **■ Sterownik druku - pomoc**

Pomoc opisuje funkcje i operacje drukowania.

**■ Przewodnik po elementach opcjonalnych**

Dla opisanego tutaj urządzenia dostępne są elementy opcjonalne. Do elementów opcjonalnych dołączony jest przewodnik instalacyjny, który zawiera informacje, jak skonfigurować dany produkt, oraz inne szczegóły.

# Główne opcje na panelu kontrolnym

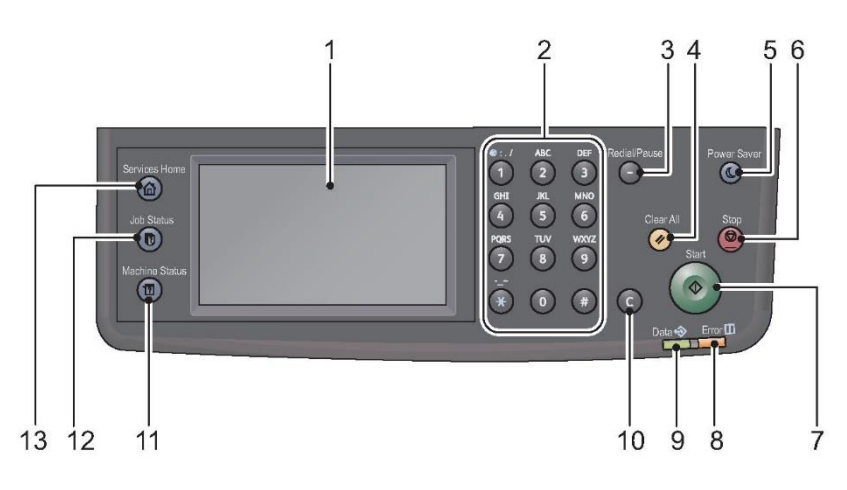

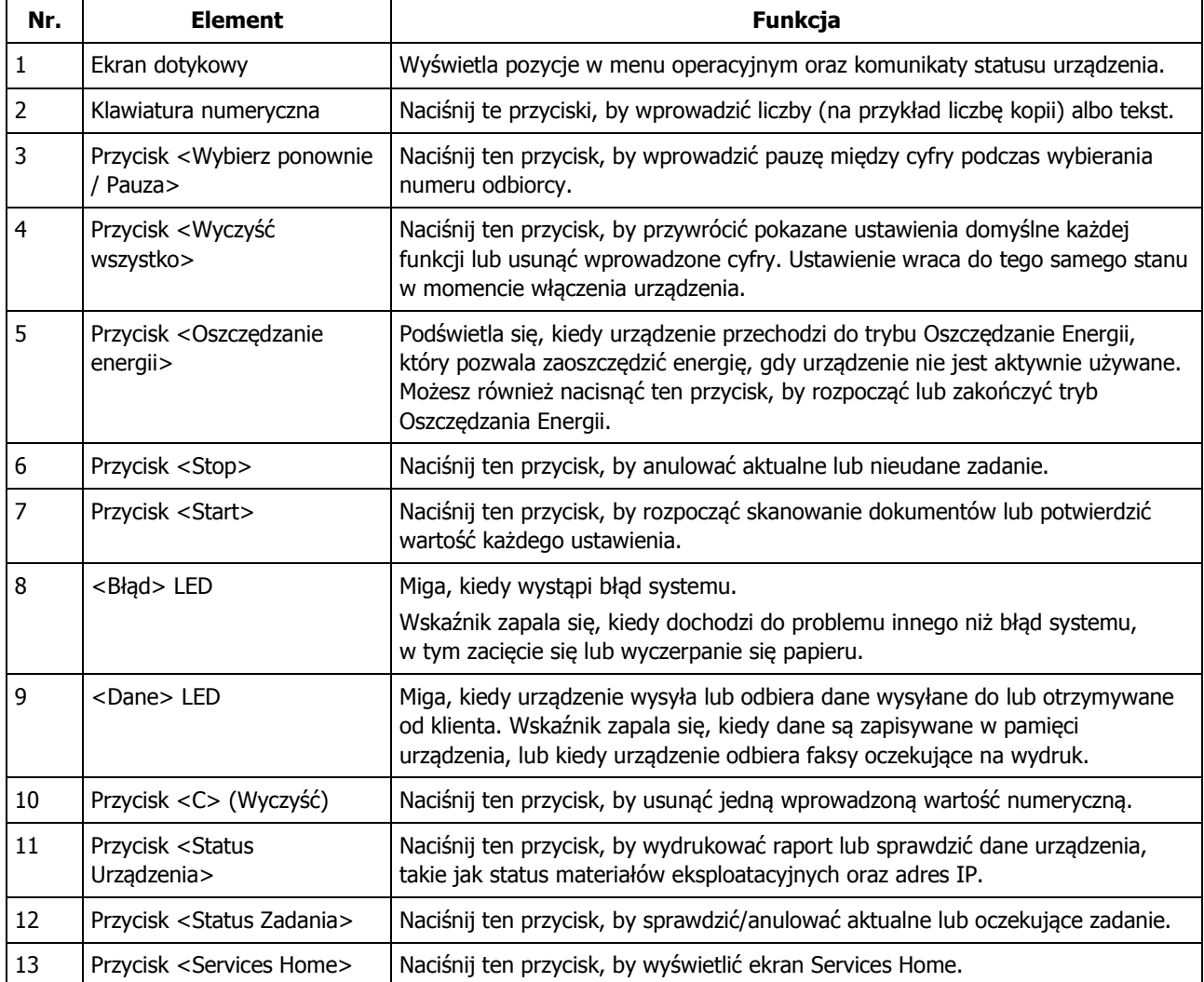

Przy regularnym korzystaniu z urządzeń wielofunkcyjnych warto wiedzieć parę rzeczy, aby uniknąć problemów i korzystać z urządzenia w sposób bardziej komfortowy.

Zapoznaj się z tą instrukcją przed rozpoczęciem korzystania z urządzenia.

Do zasobnika wkładaj tylko papier.

Upewnij się, że na zasobniku nie znajduje się nic poza papierem.

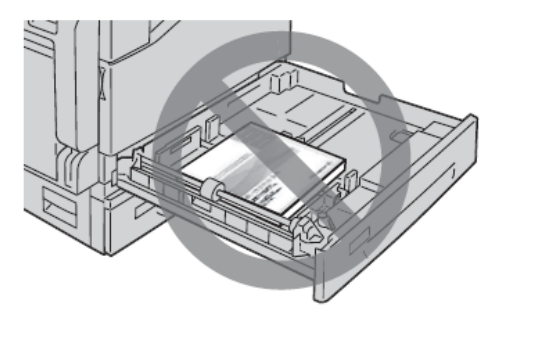

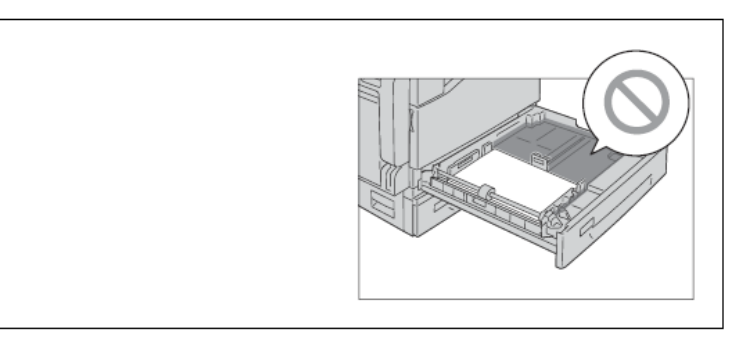

Nie umieszczaj żadnych przedmiotów ani prowadnic w wolnej przestrzeni (na zewnątrz prowadnic papieru).

- Możesz uniknąć wystąpienia poniższych problemów:
	- $\Box$  Hałas po lewej stronie urządzenia.

## Czy użyto prawidłowego sterownika druku?

Przy korzystaniu z nowego urządzenia wielofunkcyjnego musisz zainstalować nowy sterownik drukowania. Zainstaluj nowy sterownik druku dla tego urządzenia (DocuCentre SC2020).

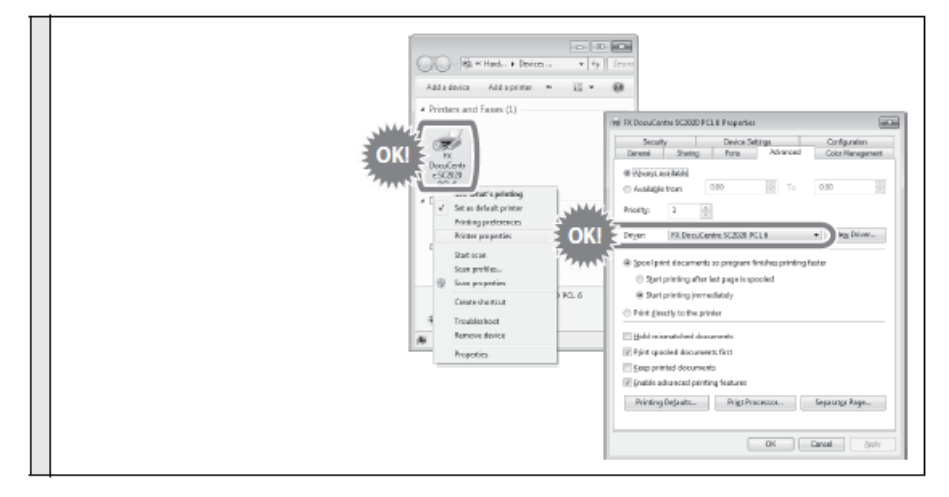

Sprawdź sterownik drukarki zainstalowany na Twoim komputerze.

- Możesz uniknąć występowania poniższych problemów:
	- Wydruk nieczytelnych znaków.
	- Wydruk niepotrzebnych wersów.
	- Brak wydruku części obrazu.
	- Występuje błąd i wydruk jest niemożliwy.
	- $\Box$  Obraz ma inny kolor niż w podglądzie wydruku.

## Wyczyść szybę skanera, by zapewnić dobrą jakość kopii!

Sprawdź szybę skanera przed rozpoczęciem kopiowania.

Ważne Nawet jeśli używasz podajnika dokumentów, zabrudzenie szyby może spowodować niesatysfakcjonującą jakość wydruku.

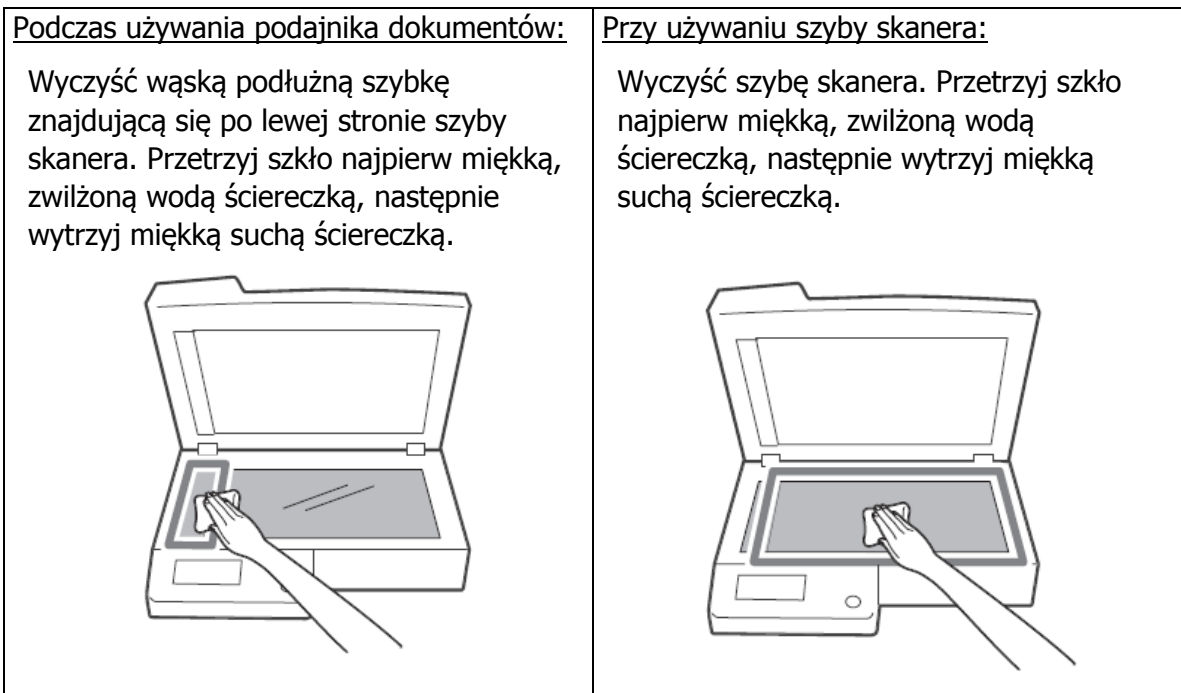

Łatwiej Ci będzie wykryć zabrudzenia na szybie, jeśli obejrzysz ją pod różnymi kontami.

- Możesz uniknąć występowania poniższych problemów:
	- Czarne linie na kopii przy używaniu podajnika dokumentów.
	- Czarne kropki na kopii przy używaniu szyby skanera.

### Uwagi na temat włączania/wyłączania zasilania

Przy restartowaniu urządzenia poczekaj 10 sekund, zanim ponownie je włączysz.

# Uwagi dotyczące bezpieczeństwa

Przed przystąpieniem do korzystania z produktu uważnie przeczytaj "Uwagi dotyczące bezpieczeństwa". Ten produkt oraz zalecane materiały zostały przetestowane. Stwierdzono, że spełniają one surowe wymogi bezpieczeństwa. Posiadają one zatwierdzenia agencji ds. bezpieczeństwa i są zgodne z normami w zakresie ochrony środowiska. Stosuj się do poniższych instrukcji w celu zapewnienia bezpieczeństwa.

#### **OSTROŻNIE**

Każda nieautoryzowana modyfikacja produktu, łącznie z dodawaniem nowych funkcji lub podłączaniem urządzeń zewnętrznych, może nie być objęta gwarancją. Skontaktuj się ze swoim lokalnym przedstawicielem firmy Xerox w celu uzyskania dodatkowych informacji.

Stosuj się do wszelkich wskazań i ostrzeżeń, którymi został oznaczony ten produkt. Znaki ostrzegawcze oznaczają poniższe sytuacji:

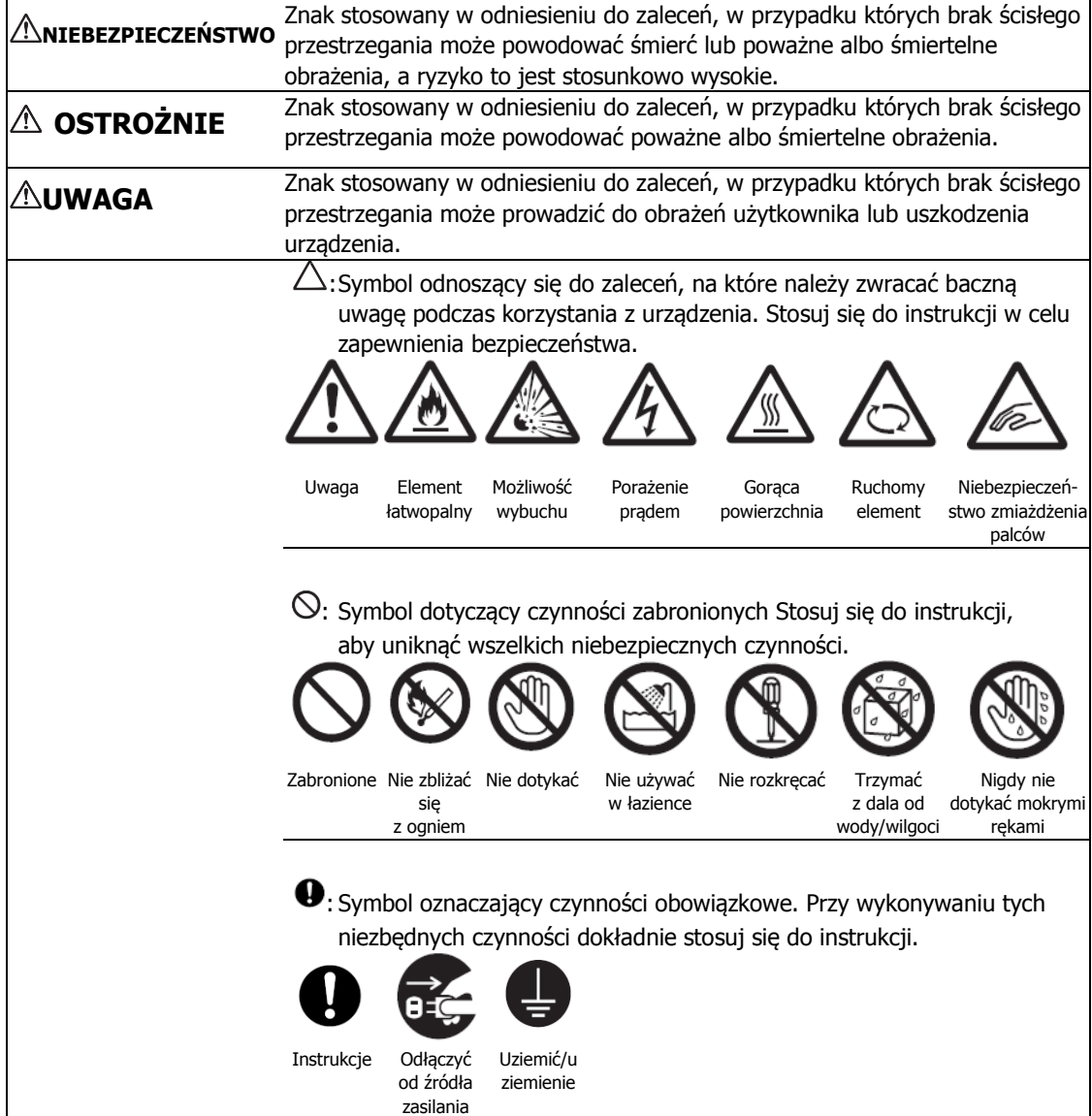

### **Bezpieczeństwo elektryczne**

## **OSTROŻNIE**

Produkt musi być zasilany ze źródła zasilania o parametrach wskazanych na tabliczce znamionowej. Skontaktuj się ze swoim lokalnym dostawcą energii elektrycznej, by sprawdzić, czy Twoje źródło zasilania spełnia odpowiednie wymagania.

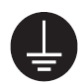

OSTRZEŻENIE: Podłącz ten produkt do obwodu uziemienia ochronnego.

Do produktu dołączona jest wtyczka ze stykiem uziemiającym. Wtyczka pasuje wyłącznie do uziemionego gniazdka elektrycznego. Jest to element zabezpieczający. Jeżeli wtyczka nie pasuje do gniazdka, skontaktuj się z elektrykiem, by wymienił gniazdko, w celu uniknięcia porażenia prądem. Nigdy nie używaj uziemionej wtyczki zasilającej do podłączania produktu do gniazdka elektrycznego, które nie ma styku uziemiającego.

Nieodpowiednie podłączenie przewodu uziemiającego może skutkować porażeniem elektrycznym.

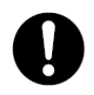

Podłącz kabel zasilający bezpośrednio do uziemionego gniazdka elektrycznego. By uniknąć przegrzania lub pożaru, nie używaj przedłużaczy, rozgałęźników prądu (z wieloma gniazdkami) ani złączy wielokrotnych. Skontaktuj się ze swoim lokalnym przedstawicielem firmy Xerox, by sprawdzić, czy Twoje gwiazdko jest uziemione.

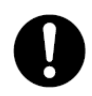

Podłącz produkt do odgałęzienia obwodu lub gniazdka o wyższych parametrach niż wartości napięcia znamionowego i dopuszczalnego natężenia określone dla produktu. Sprawdź napięcie znamionowe i dopuszczalne natężenie dla produktu na tabliczce znamionowej na jego tylnej ścianie.

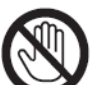

Nigdy nie dotykaj kabla zasilającego mokrymi rękami. Może to spowodować porażenie prądem.

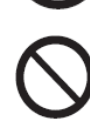

Nigdy nie stawiaj żadnych przedmiotów na kablu zasilającym.

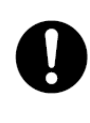

Nie pozwól, by na wtyczce gromadził się kurz. Zakurzone i wilgotne otoczenie może sprawić, że we wtyczce zgromadzi się niewielki prąd elektryczny. Może to wytworzyć ciepło i w konsekwencji spowodować pożar.

W celu uniknięcie ryzyka porażenia prądem oraz pożaru używaj wyłącznie kabla zasilającego dołączonego do tego produktu lub wskazanego przez firmę Xerox.

Dołączony kabel zasilający przeznaczony jest wyłącznie do opisanego tutaj produktu. Nie używaj go do żadnego innego produktu.

Dbaj o to, by nie uszkodzić kabla zasilającego, oraz nie modyfikuj go. Uszkodzenia i modyfikacje mogą wytworzyć ciepło i w konsekwencji spowodować porażenie prądem lub pożar.

Jeżeli kabel zasilający jest uszkodzony lub odsłonięte są druty izolowane, skontaktuj się ze swoim lokalnym przedstawicielem firmy Xerox w celu wymienienia kabla. Aby uniknąć ryzyka porażenia prądem i pożaru nie używaj uszkodzonych lub nieizolowanych kabli.

## **UWAGA**

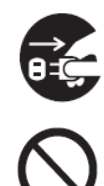

Przed czyszczeniem produktu wyłącz go i odłącz od źródła zasilania. Otwieranie wnętrza działającej maszyny może spowodować porażenie prądem.

Nie odłączaj ani nie podłączaj produktu do gniazdka, gdy jest on włączony. Podłączanie i odłączanie od gniazdka działającej maszyny może odkształcić wtyczkę i wytworzyć ciepło, a w konsekwencji spowodować pożar.

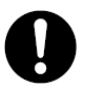

Odłączając produkt od prądu pociągnij za wtyczkę, a nie kabel, ponieważ może to spowodować uszkodzenie kabla i porażenie prądem lub pożar.

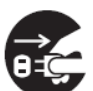

Wyłącz i odłącz produkt od prądu podczas dłuższych okresów nieużywania (np. funkcja faksu), podczas weekendów lub dłuższych wakacji.

Pamiętaj, że urządzenie nie może odebrać faksu, kiedy jest wyłączone.

Raz na miesiąc wyłącz produkt i sprawdź, czy:

- kabel zasilający jest prawidłowo podłączony do gniazdka elektrycznego;
- wtyczka nie jest przegrzana, zakurzona lub wygięta;
- wtyczka i gniazdko elektryczne nie są zakurzone;
- kabel zasilający nie jest pęknięty ani zużyty.

Jeśli zauważysz nietypową sytuację, wyłącz produkt i odłącz go od źródła zasilania, a następnie skontaktuj się z lokalnym przedstawicielem firmy Xerox.

#### **Instalacja urządzenia**

### **OSTROŻNIE**

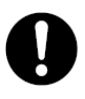

Nie umieszczaj produktu w miejscu, w którym ktoś może nadepnąć kabel zasilający lub potknąć się niego. Tarcie lub nadmierny nacisk może wytworzyć ciepło i w konsekwencji spowodować porażenie prądem lub pożar.

### **UWAGA**

Nigdy nie umieszczaj produktu w następujących miejscach:

- W pobliżu kaloryferów lub innych źródeł ciepła
- W pobliżu wiszących materiałów, takich jak zasłony, które mogą się zapalić
- W miejscu gorącym, wilgotnym, zakurzonym lub źle przewietrzanym / o złej wentylacji
- W bezpośrednim świetle słonecznym
- W pobliży kuchenek i nawilżaczy powietrza

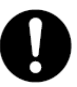

Ustaw produkt na równej i solidnej powierzchni, która może utrzymać wagę 71 kg. W przeciwnym przypadku produkt może się przewrócić i spowodować urazy/obrażenia.

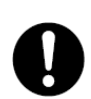

Umieść produkt w miejscu o dobrej wentylacji. Nie blokuj otworów wentylacyjnych produktu.

Utrzymuj następującą minimalną odległość od ścian i innych mebli/przedmiotów/elementów wyposażenia w celu zapewnienia odpowiedniej wentylacji oraz dostępu do gniazdka elektrycznego. Jeśli zauważasz jakieś nieprawidłowości, odłącz produkt od prądu.

# Przed przystąpieniem do korzystania z urządzenia

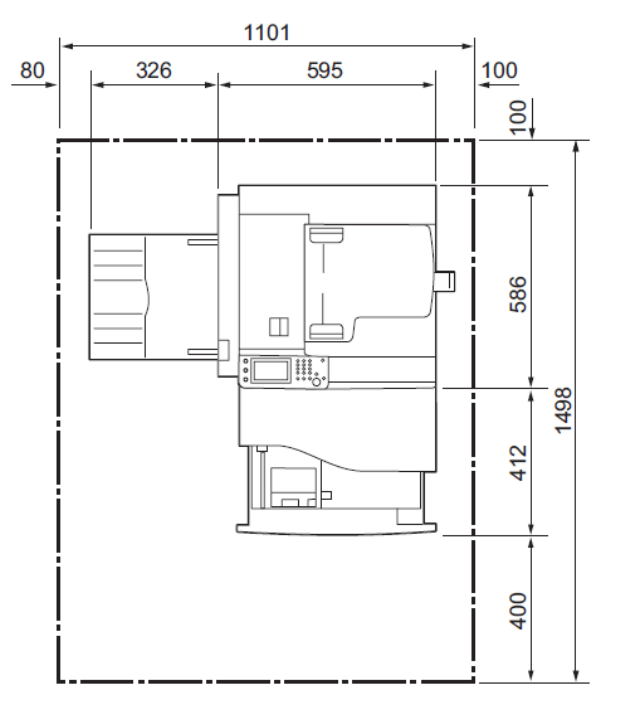

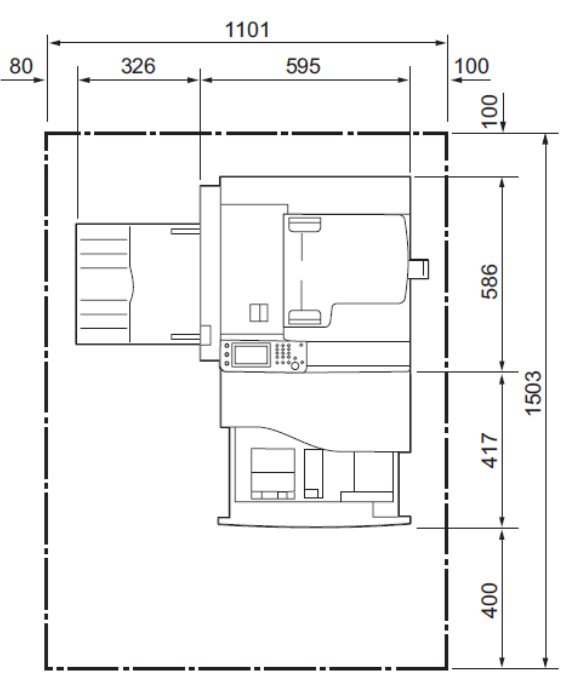

(Jednostka: mm) (Jednostka: mm)

Nie przechylaj produktu o więcej niż 10 stopni. W przeciwnym przypadku produkt może się przewrócić i spowodować urazy/obrażenia.

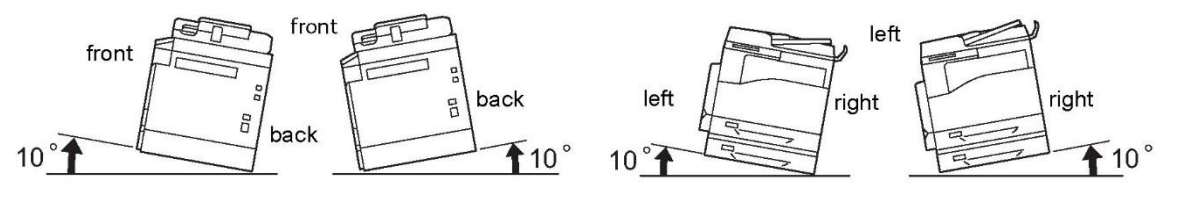

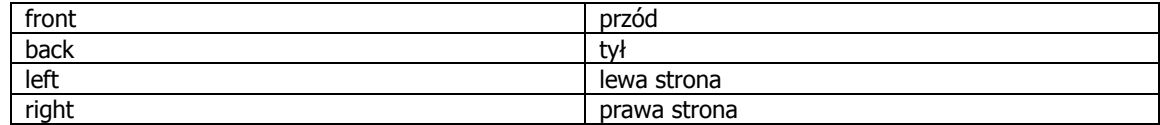

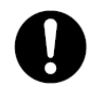

Do wiązania przewodów i kabli zawsze używaj opasek i przewodów spiralnych produkcji firmy Xerox. W przeciwnym przypadku może dojść do usterki.

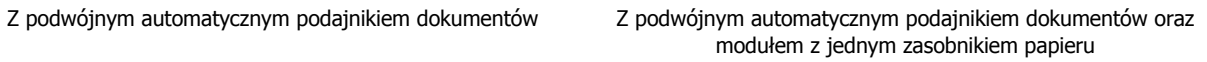

### **Inne**

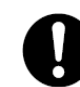

Aby zapewnić optymalne działanie produktu oraz utrzymać go w dobrym stanie, zapewnij poniższe warunki otoczenia:

Temperatura: 10 - 32°C Wilgotność: 15 - 85%

Gdy produkt znajduje się w chłodnym pokoju, a następnie zostaje szybko ogrzany, woda może osadzić się wewnątrz produktu, powodując częściowe wymazanie druku

## **Bezpieczeństwo podczas eksploatacji**

## **OSTROŻNIE**

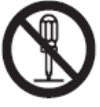

Opis sposobów codziennej konserwacji produktu znajduje się w dokumentacji klienta dołączonej do produktu. Nie przeprowadzaj żadnych czynności konserwacyjnych nieopisanych w dokumentacji.

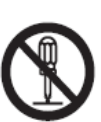

Ten produkt został specjalnie zaprojektowany z myślą o tym, by uniemożliwić dostęp osób obsługujących go do niebezpiecznych elementów. Niebezpieczne elementy są oddzielone osłonami lub ochraniaczami/warstwami ochronnymi, których usunięcie wymaga specjalnych narzędzi. By uniknąć porażenia prądem oraz urazów, nigdy nie usuwaj osłon i warstw ochronnych.

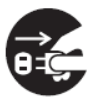

By uniknąć porażenia prądem oraz pożaru, natychmiast po wystąpieniu poniższych okoliczności wyłącz produkt oraz odłącz go od prądu, a następnie skontaktuj się z lokalnym przedstawicielem firmy Xerox.

- Z produktu wydobywa się dym lub jego powierzchnia jest nienaturalnie gorąca.
- Produkt emituje nietypowe dźwięki lub zapach.
- Kabel zasilający jest pęknięty albo zużyty.
- Bezpiecznik, wyłącznik lub inny element zabezpieczający ulega aktywacji.
- Rozlanie płynu na produkt.
- Produkt został zalany wodą.
- Uszkodzenie jakiegokolwiek elementu produktu.

Nie wkładaj żadnych przedmiotów w szczeliny lub otwory produktu. Nie stawiaj na produkcie żadnego z poniższych:

- Pojemniki z płynami, takie jak wazon z kwiatami lub filiżanki kawy
- Elementy metalowe, takie jak zszywki i spinacze
- Ciężkie przedmioty

Jeżeli na produkt rozlano płyn, lub dostanie się do niego metalowy element, może to spowodować porażenie prądem lub pożar.

Nie używaj papieru o właściwościach przewodzących, takiego jak papier origami, kalka kopiująca, papier powleczony tworzywami przewodzącymi prąd. Zakleszczenie papieru może spowodować zwarcie, a w konsekwencji pożar.

Do czyszczenia produktu używaj specjalistycznych produktów. Używanie innych środków czyszczących może skutkować złym działaniem urządzenia. Aby uniknąć pożaru i eksplozji, nigdy nie używaj środków czyszczących w aerozolu.

W razie konieczności wyciągnięcia zasobnika z powodu zakleszczonego papieru skontaktuj się z lokalnym przedstawicielem firmy Xerox. Nie wyciągaj zasobnika samodzielnie, gdyż może to spowodować obrażenia.

Nigdy nie odtwarzaj płyty CD dołączonej do tego produktu na odtwarzaczu audio. Zawsze używaj napędu CD-ROM. W przeciwnym przypadku głośny dźwięk może uszkodzić odtwarzacz albo słuch.

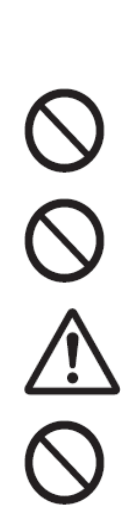

## **UWAGA**

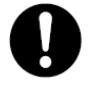

Zawsze stosuj się do wszystkich ostrzeżeń umieszczonych na produkcie lub dołączonych do niego. By uniknąć ryzyka poparzenia i porażenia prądem, nigdy nie dotykaj miejsc z oznaczeniem "Wysoka Temperatura" lub "Wysokie Napięcie".

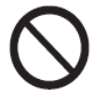

Elektryczne i mechaniczne blokady bezpieczeństwa muszą zawsze być aktywne. Blokady bezpieczeństwa nie mogą znajdować się w pobliżu materiałów magnetycznych. Materiały magnetyczne mogą przez przypadek uruchomić produkt i spowodować obrażenia lub porażenie prądem.

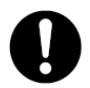

Nie próbuj usunąć papieru zakleszczonego we wnętrzu produktu, szczególnie papieru zawiniętego wokół zespołu grzewczego lub wałka światłoczułego. Może to spowodować obrażenia lub poparzenia. Niezwłocznie wyłącz produkt i skontaktuj się z lokalnym przedstawicielem firmy Xerox.

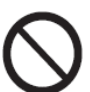

Nie używaj zbyt dużej siły by docisnąć gruby dokument do szyby skanera. Szkło może pęknąć i spowodować obrażenia.

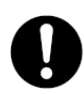

By przenieść produkt w inne miejsce, skontaktuj się ze swoim lokalnym przedstawicielem firmy Xerox.

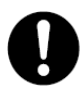

Podczas długiej eksploatacji lub kopiowania zapewnij dobrą wentylację pomieszczenia. Długa eksploatacja lub kopiowanie może mieć wpływ na jakość powietrza w biurze z powodu nieprzyjemnego zapachu (np. zapachu ozonu) w źle wywietrzonym pomieszczeniu.

Zapewnij odpowiednią wentylację w celu zagwarantowania komfortowego i bezpiecznego środowiska eksploatacji.

### **Materiały eksploatacyjne**

## **OSTROŻNIE**

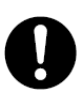

Przechowuj wszystkie materiały ulegające zużyciu zgodnie z instrukcjami umieszczonymi na opakowaniu lub pojemniku.

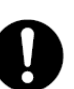

Nigdy nie używaj odkurzacza do rozlanego tuszu/rozsypanego toneru i resztek tuszu w produkcie, wkładu lub pojemnika z tonerem.

Odkurzacz może zająć się ogniem i spowodować pożar z powodu iskier elektrycznych w środku. Używaj miotły lub wilgotnej ściereczki do wytarcia rozsypanych/rozlanych substancji. Jeżeli rozsypie się duża ilość toneru, skontaktuj się ze lokalnym przedstawicielem firmy Xerox.

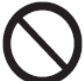

Nigdy nie wrzucaj wkładu z tonerem do otwartego ognia. Pozostałości toneru wewnątrz wkładu mogą się zapalić i spowodować pożar, obrażenia lub eksplozję.

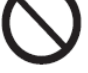

Jeśli masz zużyty toner, którego chcesz się pozbyć, skontaktuj się ze swoim lokalnym

przedstawicielem firmy Xerox.

Nigdy nie wrzucaj zużytego pojemnika z tonerem do otwartego ognia. Toner może się zapalić i spowodować pożar, obrażenia lub eksplozję.

Jeśli masz zużyty pojemnik z tonerem, którego chcesz się pozbyć, skontaktuj się ze swoim lokalnym przedstawicielem firmy Xerox.

### **UWAGA**

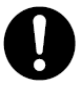

Przechowuj bębny do drukarki w miejscu niedostępnym dla dzieci. Jeśli dziecko przypadkowo połknie toner, należy sprawić, by je wypluło, przepłukało usta wodą i natychmiast skonsultować się z lekarzem.

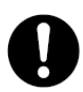

W chwili wymieniania bębnów oraz wkładów z tonerem, uważaj, by nie rozsypać tonera. W razie rozsypania tonera unikaj kontaktu z ubraniami, skórą, oczami i ustami. Nie wdychaj.

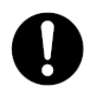

Jeżeli toner rozsypie się na skórę lub ubrania, zmyj go za pomocą wody i mydła. Jeżeli cząsteczki tonera dostaną się do oczu, płucz je dużą ilością wody przez co najmniej 15 minut, aż podrażnienie ustąpi. W razie potrzeby zasięgnij porady lekarza. W przypadku dostania się pyłu tonera do dróg oddechowych, wyjdź na świeże powietrze i wypłucz usta wodą.

W przypadku połknięcia tonera, wypluj go, przepłucz usta wodą, pij dużo wody i niezwłocznie zasięgnij porady lekarza.

## Miejsce umieszczenia oznaczeń "Ostrożnie" i "Uwaga"

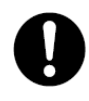

Zawsze stosuj się do wszystkich ostrzeżeń umieszczonych na produkcie lub dołączonych do niego.

By uniknąć ryzyka poparzenia i porażenia prądem, nigdy nie dotykaj miejsc z oznaczeniem "Wysoka Temperatura" lub "Wysokie Napięcie".

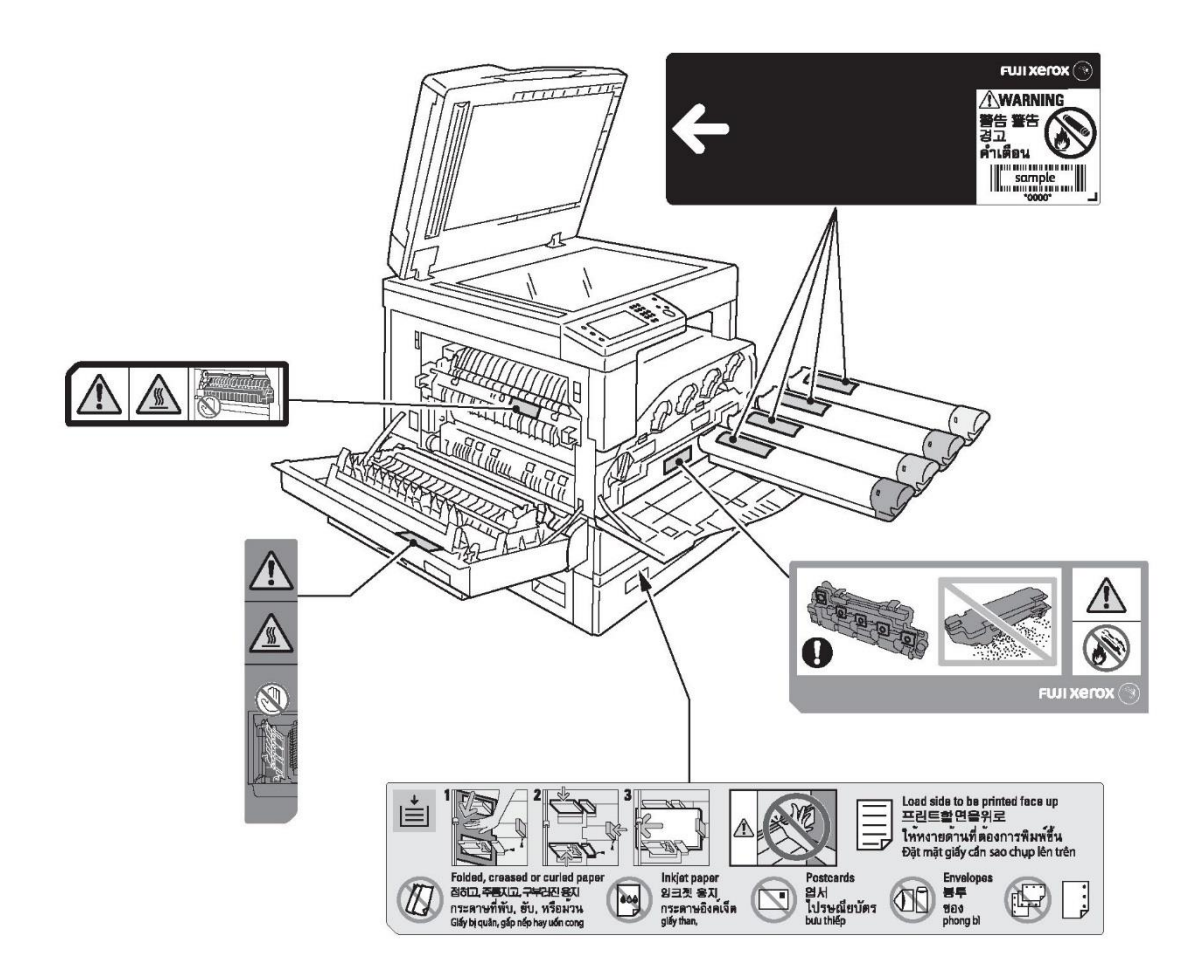

# Przepisy

## **Emisje częstotliwości radiowych (Klasa A)**

Ten produkt został przetestowany i stwierdzono, że spełnia on limity dla urządzeń cyfrowych Klasy A, zgodnie z międzynarodową normą dotyczącą zakłóceń elektromagnetycznych (CISPR Wyd. 22) i Ustawą o Radiokomunikacji z 1992 r. w Australii/Nowej Zelandii. Limity te mają na celu zapewnienie ogólnej ochrony przed szkodliwymi zakłóceniami przy eksploatacji urządzenia w otoczeniu handlowym. Produkt wytwarza, wykorzystuje i może emitować energię o częstotliwości fal radiowych i, jeśli nie jest zainstalowany i użytkowany zgodnie z dokumentacją klienta, może mieć szkodliwy wpływ na komunikację radiową. Eksploatacja urządzenia na osiedlach mieszkaniowych może z dużym prawdopodobieństwem powodować szkodliwe zakłócenia, w którym to wypadku użytkownik będzie musiał je wyeliminować na własny koszt.

Zmiany i modyfikacje tego produktu, niezatwierdzone wyraźnie przez Xerox, mogą pozbawić użytkownika prawa do korzystania z urządzenia.

# **Środowisko**

W celu zapewnienia ochrony środowiska i efektywnego wykorzystania zasobów, Xerox wykorzystuje zwrócone wkłady z tonerem, pojemniki po zużytym tonerze oraz bębny drukujące do wytwarzania pochodzących z recyclingu części i materiałów oraz do odzyskiwania energii.

Odpowiedni sposób utylizacji jest niezbędny w przypadku wkładów z tonerem, pojemników po zużytym tonerze oraz niepotrzebnych już bębnów drukujących. Nie otwieraj wkładów z tonerem, pojemników po zużytym tonerze ani bębnów drukujących. Zwróć je lokalnemu przedstawicielowi firmy Xerox.

# Inne akty prawne

Kopiowanie i drukowanie pewnych dokumentów może być nielegalne w Twoim kraju. Osoby nieprzestrzegające przepisów w tym zakresie mogą podlegać karom grzywny lub pozbawienia wolności. Poniżej zamieszczamy przykłady dokumentów, których kopiowanie lub drukowanie może być nielegalne w Twoim kraju.

- Waluta
- Banknoty i czeki
- Rządowe i bankowe papiery wartościowe, obligacje
- Materiały zastrzeżone prawem autorskim lub znaki handlowe, bez zgody ich właściciela
- Znaczki pocztowe i inne instrumenty zbywalne

Lista ta nie jest wyczerpująca i firma nie przyjmuje żadnej odpowiedzialności za jej kompletność lub dokładność. W przypadku wątpliwości zasięgnij porady prawnika.

# Typy papieru

## Obsługiwana gramatura papieru i liczba arkuszy

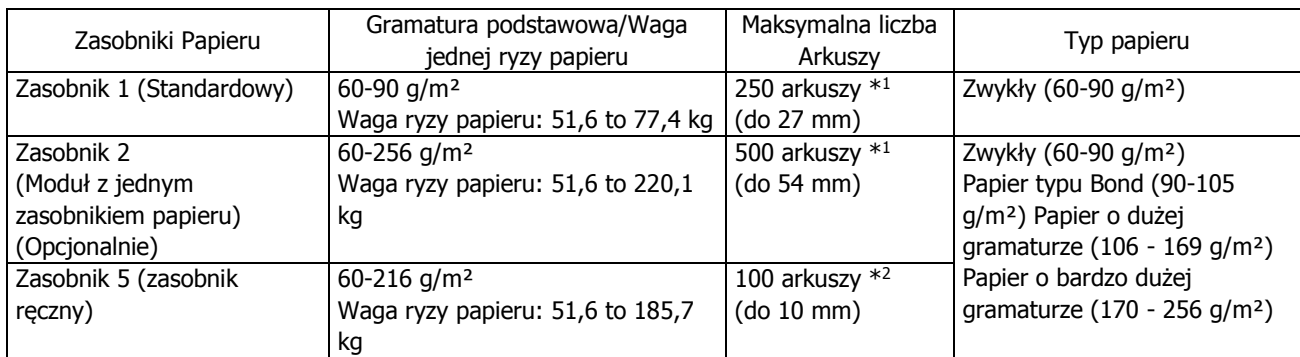

\* <sup>1</sup> Przy korzystaniu z papieru o gramaturze 80 g/m²

\* <sup>2</sup> Przy korzystaniu ze standardowego papieru firmy Xerox

## Papier, którego nie należy używać

- Papier wilgotny lub mokry
- Papier z nadrukiem wykonanym za pomocą innej drukarki lub kserokopiarki
- Papier pognieciony, zmięty lub naderwany
- Koperty, które nie są płaskie, albo są spięte klamrami
- Kolorowy papier o obrobionej powierzchni
- Papier o szorstkiej powierzchni, taki jak papier celulozowy lub włóknisty
- Papier dziurkowany
- Papier przezroczysty

# Uzupełnianie papieru

## Uzupełnianie papieru w zasobnikach 1, 2, i 5

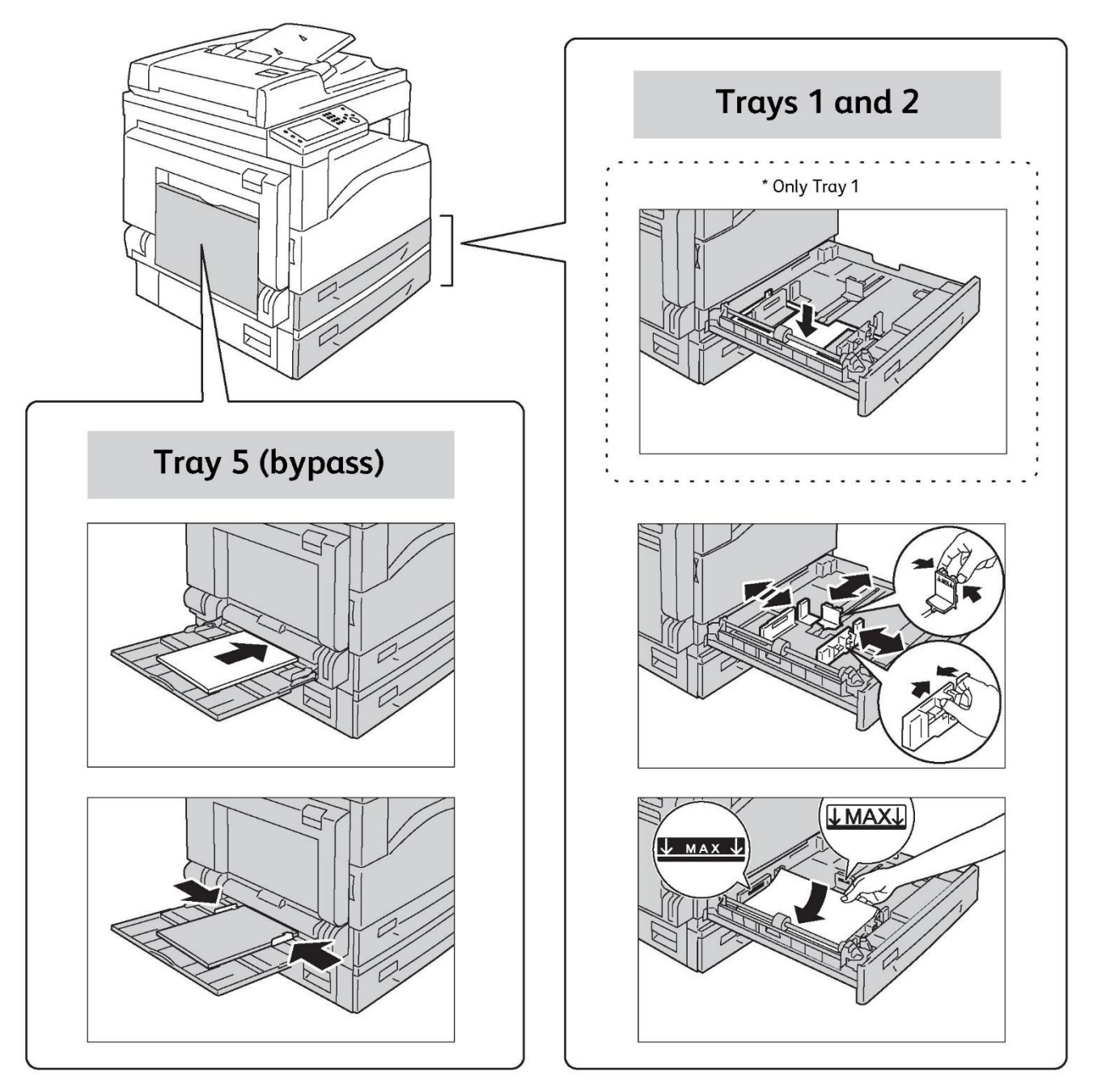

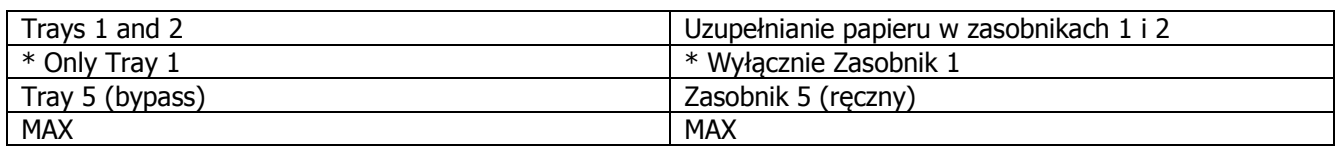

Ważne Załaduj papier stroną, która ma być zadrukowana:

- W przypadku zasobników 1 i 2: stroną, która ma być zadrukowana, skierowaną do góry
- W przypadku zasobników 5: stroną, która ma być zadrukowana, skierowaną do dołu

# Czynności początkowe

## Zmiana ustawień papieru

- 1 Naciśnij przycisk <Status Urządzenia>.
- 2 Wybierz zakładkę [Tools].
- 3 Wybierz [Tray Management], a następnie [Tray Settings].
- 4 Wybierz żądany zasobnik papieru.
- <span id="page-19-0"></span>5 Wprowadź żądane ustawienia, a następnie wybierz [OK].

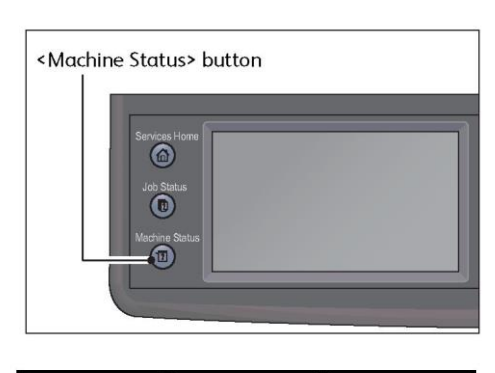

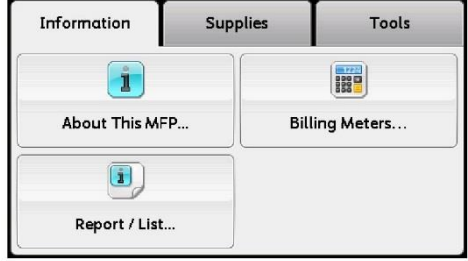

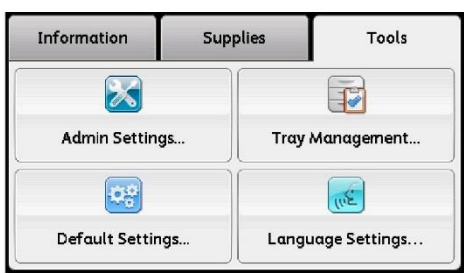

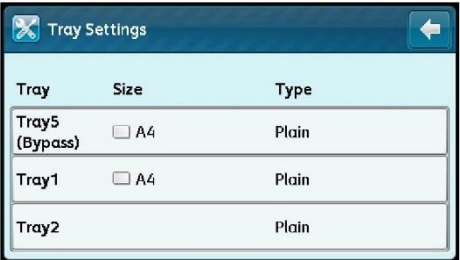

# Układanie dokumentu

#### Umieszczanie dokumentu w podajniku automatycznym

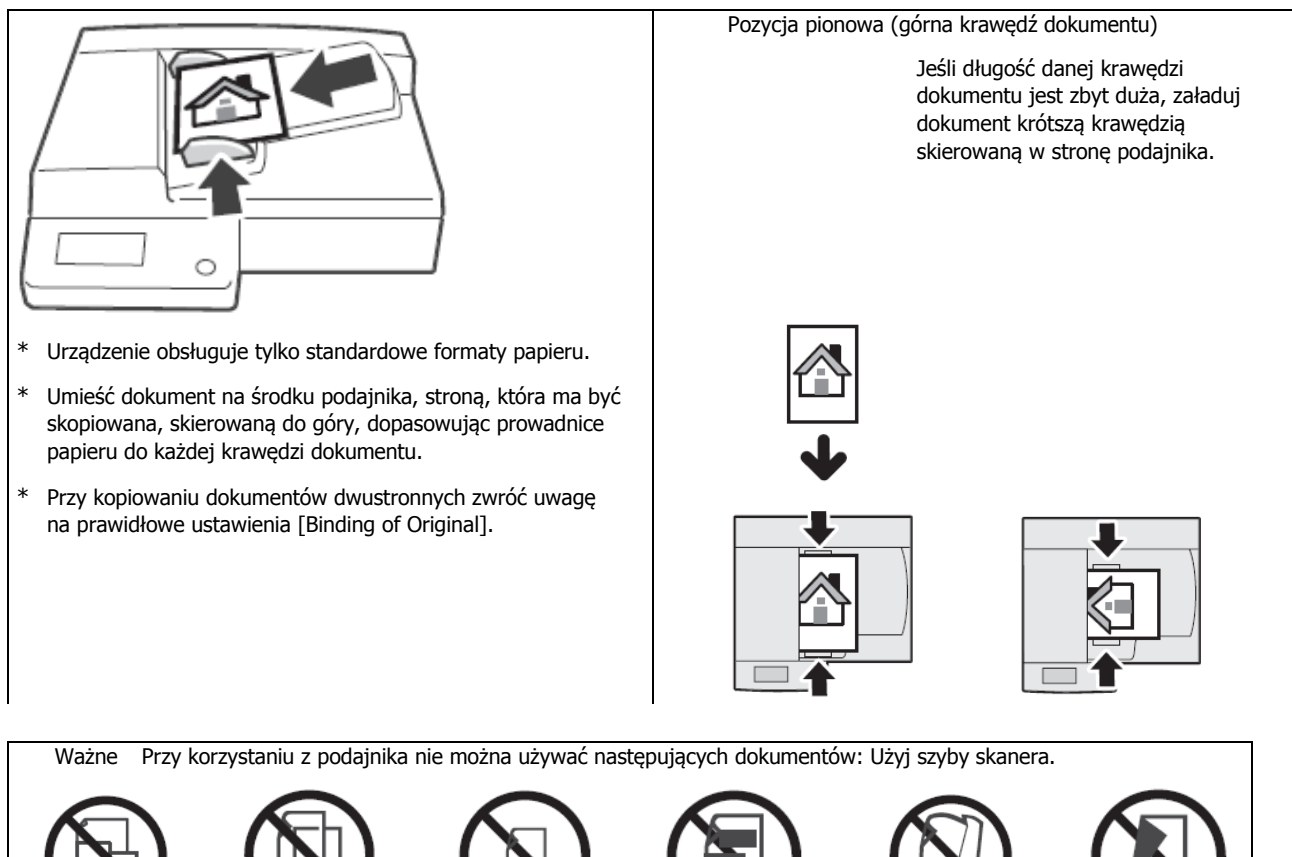

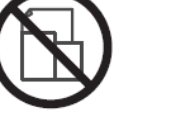

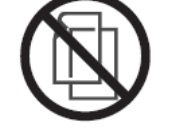

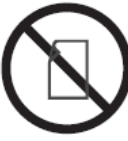

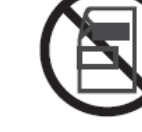

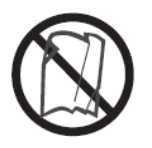

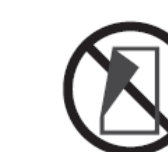

Dokumenty o różnych formatach

O niewielkiej masie

(dwustronne) <sup>M</sup>niejsze niż A5 Z naklejonymi

elementami

Złożone, pogniecione, zwinięte\*

Papier samokopiujący

\* Jeżeli wyprostowanie pogniecionego dokumentu jest możliwe, można go używać.

### Umieszczanie dokumentu na szybie skanera

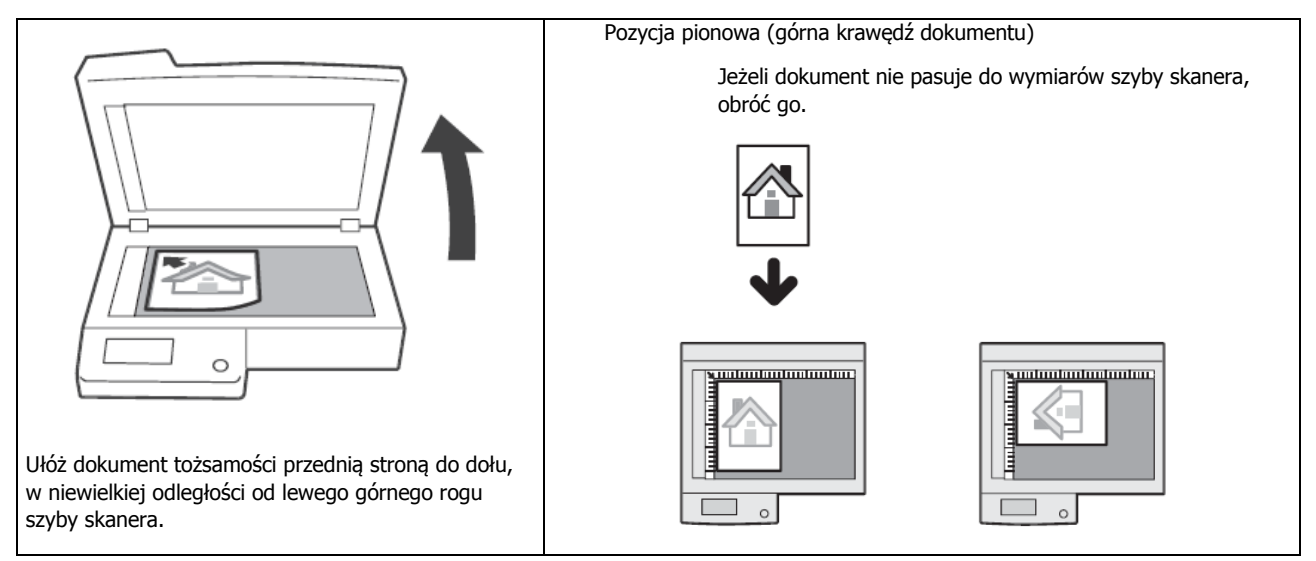

# Kopiowanie

### Podstawowe procedury kopiowania(wskaźnik powiększenia 100%)

1 Umieść dokument w urządzeniu.

Patrz ["Umieszczanie dokumentu w urządzeniu" \(P.21\)](#page-19-0).

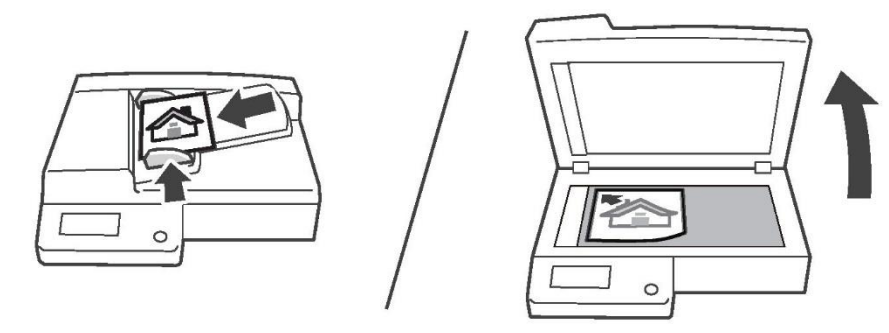

# 2 Wybierz [Copy].

Jeśli [Copy] się nie wyświetla, naciśnij przycisk <Services Home>.

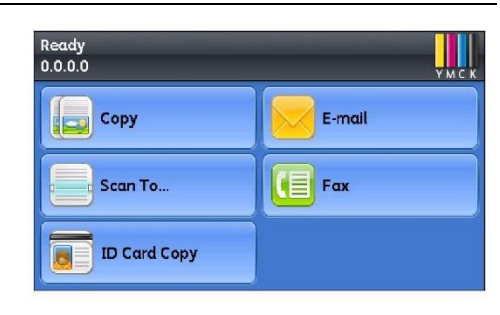

3 Wprowadź potrzebne ustawienia zaawansowane.

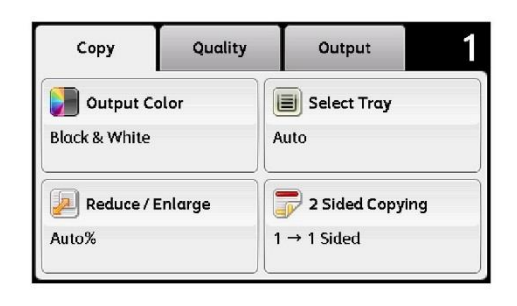

# 4 Naciśnij przycisk <Start>.

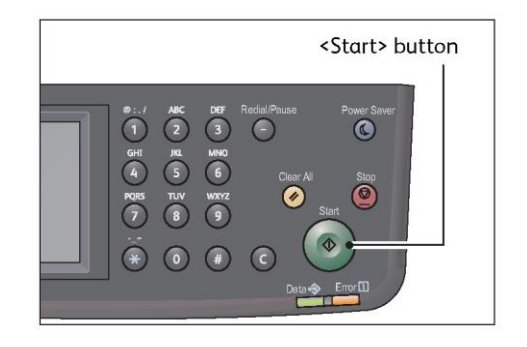

# Kopiowanie dokumentów tożsamości

Ta opcja pozwala na skopiowanie obu stron dokumentu tożsamości (wizytówka, karta pracownika, itp.) na jedną stronę papieru.

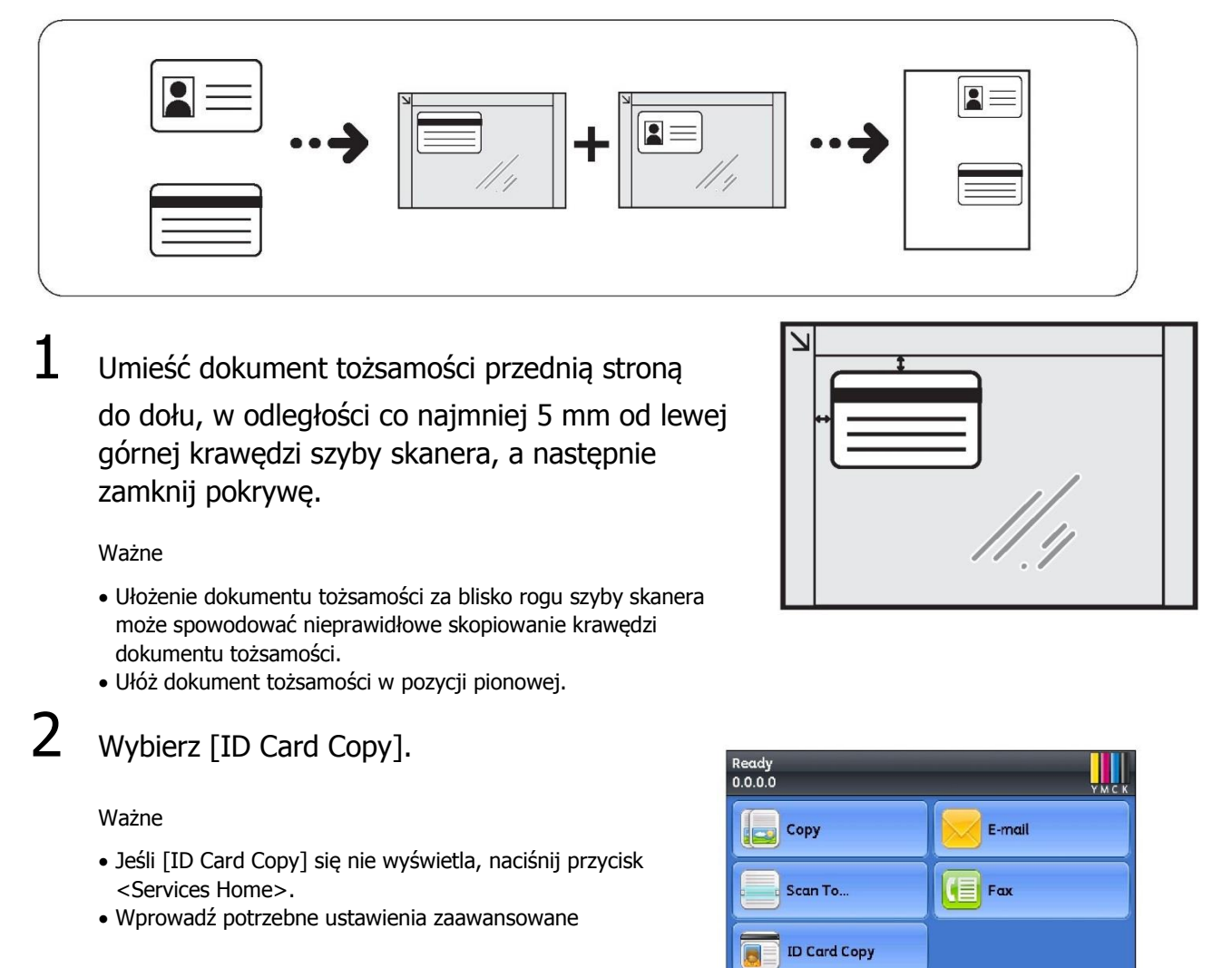

 $3$  Naciśnij przycisk <Start>.

Kiedy skanowanie jednej strony dokumentu tożsamości zostanie ukończone, pojawi się wiadomość z instrukcją.

4 Aby kontynuować skanowanie dowodu tożsamości, umieść go tylną stroną do dołu, w niewielkiej odległości od lewej górnej krawędzi szyby skanera, a następnie zamknij pokrywę.

# Wykonywanie kopii dwustronnych

Ta opcja pozwala na skopiowanie jednostronnego lub dwustronnego dokumentu na jednej lub na obu stronach arkusza.

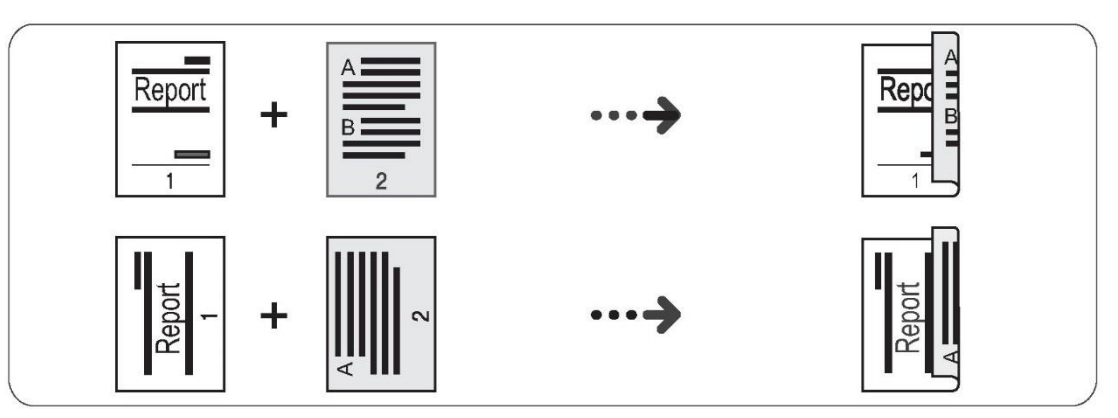

## $1$  Umieść dokument w urządzeniu.

Patrz ["Umieszczanie dokumentu w urządzeniu" \(P.21\)](#page-19-0).

# 2 Wybierz [Copy].

Ważne

Jeśli [Copy] się nie wyświetla, naciśnij przycisk <Services Home>.

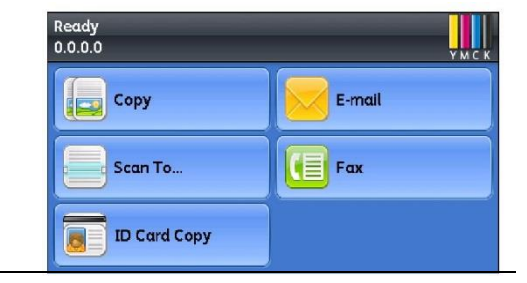

## $3$  Wybierz [2 Sided Copying] w zakładce [Copy].

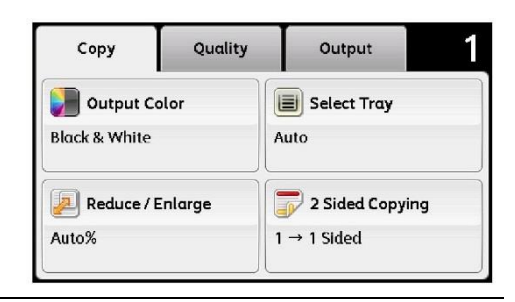

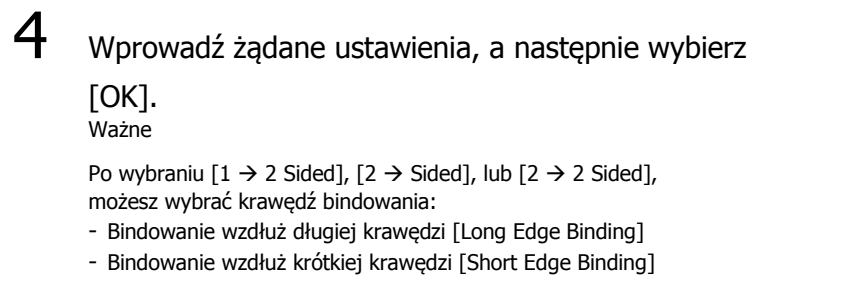

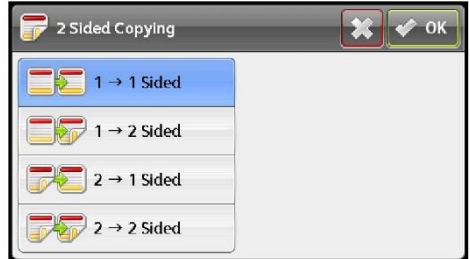

## **5 Naciśnij przycisk <Start>.**

# Sortowanie wydruków

Ta opcja pozwala na sortowanie drukowanych arkuszy w zestawy poukładane w kolejności stron, przy wielokrotnym powielaniu stron dokumentu.

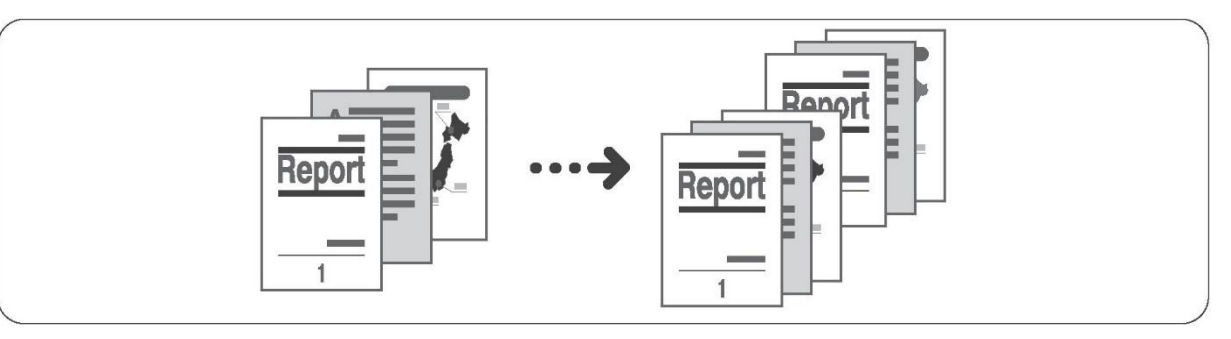

## 1 Umieść dokumentu w urządzeniu.

Patrz ["Umieszczanie dokumentu w urządzeniu" \(P.21\)](#page-19-0).

# 2 Wybierz [Copy].

Ważne Jeśli [Copy] się nie wyświetla, naciśnij przycisk <Services Home>.

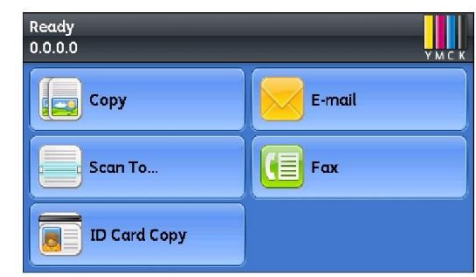

## 3 Wybierz zakładkę [Output], a następnie wybierz [Collation].

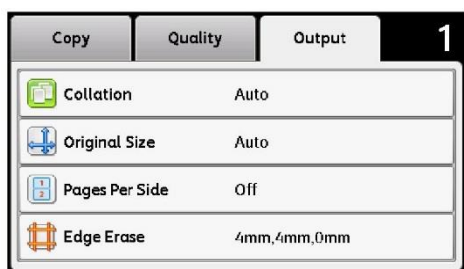

```
4 Wprowadź żądane ustawienia, a następnie
wybierz [OK].
```
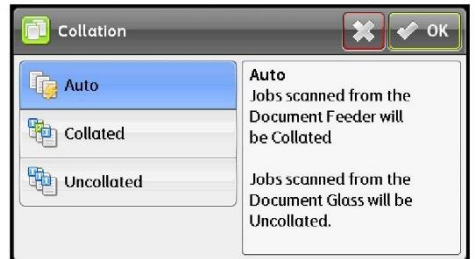

# 5 Naciśnij przycisk <Start>.

# Wykonywanie pomniejszonych lub powiększonych kopii

Ta opcja pozwala Ci wybrać odpowiednie współczynnik powiększenia lub pomniejszenia kopii.

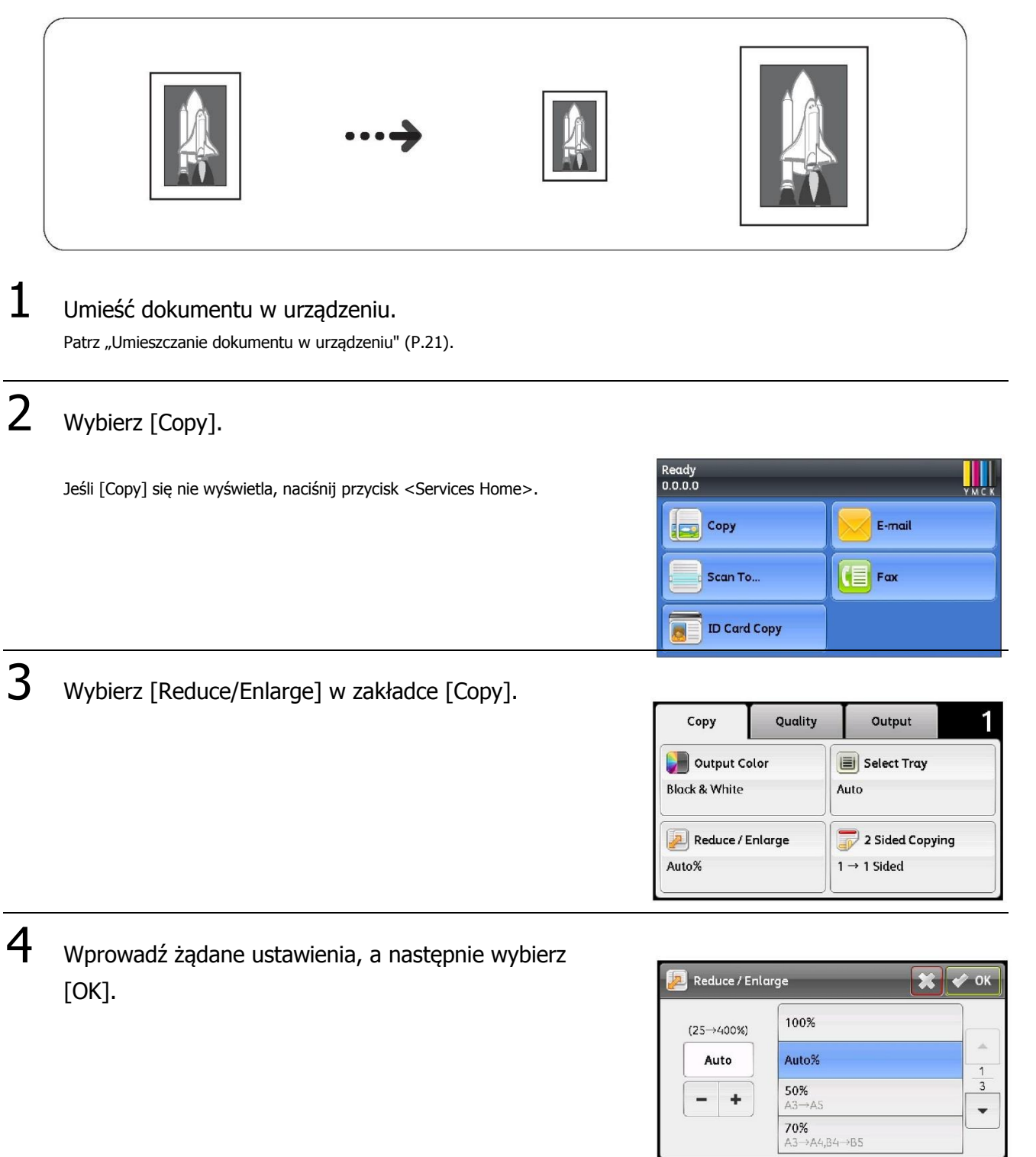

5 Naciśnij przycisk <Start>.

# Kopiowanie dwóch stron na jeden arkusz

Ta opcja pozwala skopiować dwie strony dokumentu na jedną stronę arkusza papieru.

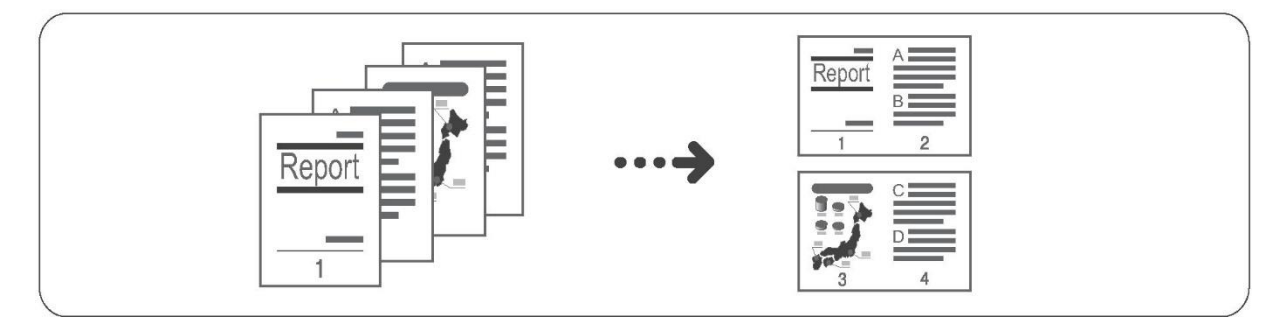

#### Ważne

- Ułóż dokument w pozycji pionowej.
- Przy kopiowaniu dokumentów dwustronnych umieszczanych w automatycznym podajniku, zwróć uwagę na prawidłowe ustawienia [Binding of Original].

## $1$  Umieść dokument w urządzeniu.

Patrz ["Umieszczanie dokumentu w urządzeniu" \(P.21\)](#page-19-0).

# 2 Wybierz [Copy].

#### Ważne

Jeśli [Copy] się nie wyświetla, naciśnij przycisk <Services Home>.

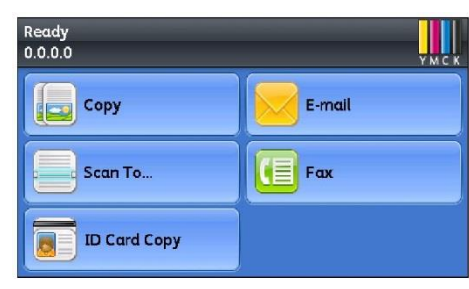

# 3 Wybierz zakładkę [Output], a następnie wybierz [Pages Per Side].

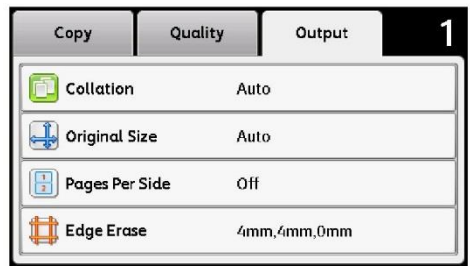

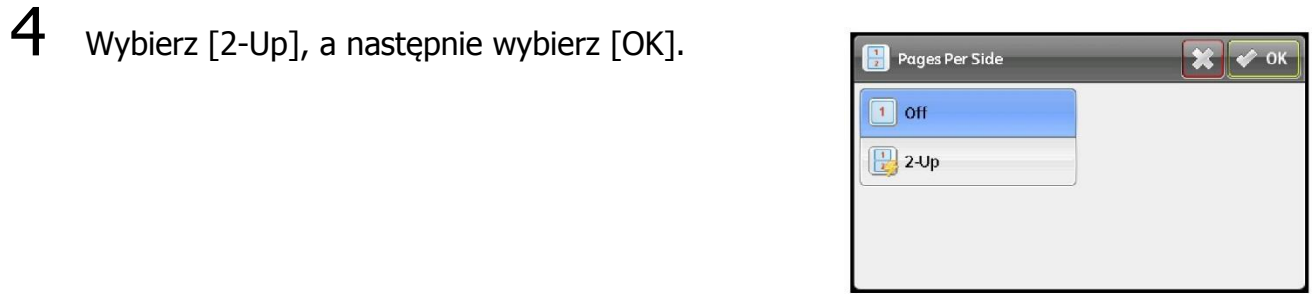

5 Naciśnij przycisk <Start>.

# Drukowanie

Ta sekcja opisuje podstawowe procedury drukowania i sposób anulowania aktualnie drukowanych zadań.

- Ważne Przed przystąpieniem do korzystania z tych funkcji należy zainstalować sterownik druku znajdujący się na płycie CD-ROM w zestawie CD ze sterownikami. Aby otworzyć instrukcję, kliknij "CD-ROM Documentation (HTML)" w zakładce [Documentation] w zestawie CD ze sterownikami.
- $1$  Wybierz [Print] z menu [File] aplikacji.
- 2 Wybierz [FX DocuCentre SC2020].
- 3 Wprowadź ustawienia zaawansowane, w razie potrzeby klikając [Properties].

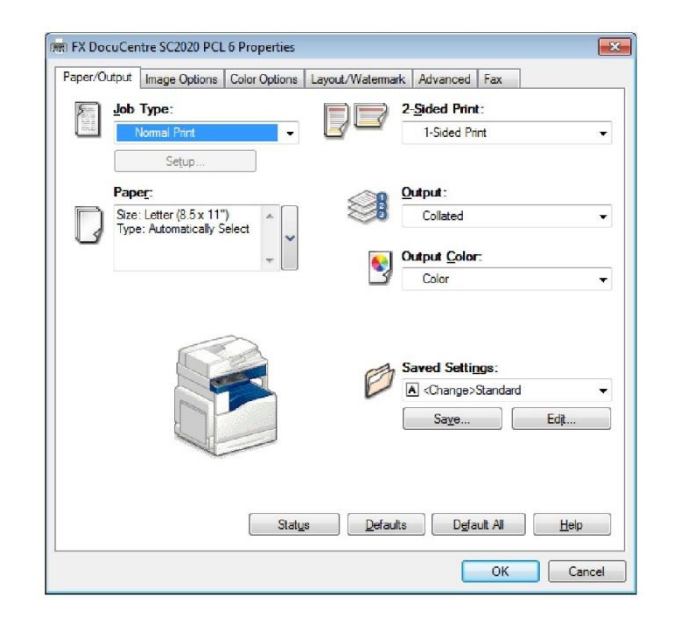

# 4 Kliknij [OK].

5 Kliknij [OK] w oknie dialogowym [Print].

#### Przerywanie drukowania

Kliknij dwukrotnie ikonkę drukarki , która pojawi się na pasku zadań w prawym dolnym rogu ekranu. Wybierz nazwę dokumentu, który chcesz skasować, a następnie naciśnij <Delete>.

Jeśli żaden dokument nie wyświetla się w oknie, ręcznie anuluj zadanie na urządzeniu.

# Importowanie zeskanowanych danych za pomocą Aplikacji

Ta opcja pozwala wgrać zeskanowane dane za pomocą zainstalowanej na komputerze aplikacji kompatybilnej z TWAIN lub z Windows® Image Acquisition (WIA). Możesz określić warunki ładowania dokumentu, sprawdzając podgląd wyników skanowania wyświetlanych na ekranie PC.

#### Ważne

- Przed przystąpieniem do korzystania z tej opcji należy zainstalować sterownik skanujący znajdujący się na płycie CD-ROM w zestawie CD ze sterownikami.
- Ta opcja jest dostępna przy korzystaniu z połączenia USB. Skanowanie sieciowe nie jest obsługiwane.

## $1$  Umieść dokument w urządzeniu.

Patrz ["Umieszczanie dokumentu w urządzeniu" \(P.21\)](#page-19-0).

2 Otwórz aplikację, by zeskanować dokument.

3 Wybierz punkt menu odpowiadający wyborowi skanera (źródło).

4 Wybierz [DocuCentre SC2020].

5 W razie potrzeby wprowadź ustawienia zaawansowane.

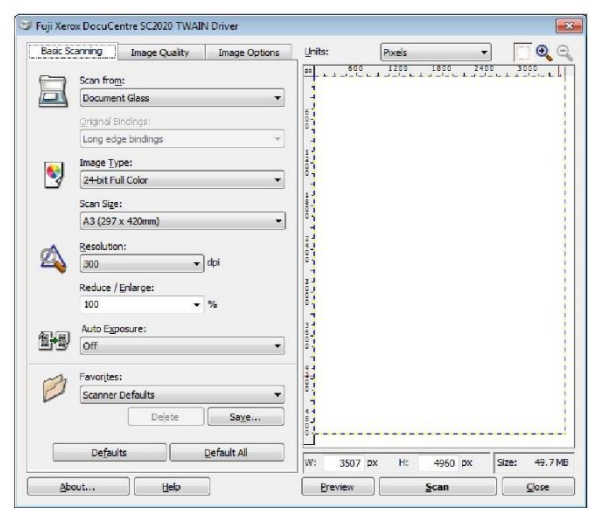

## $6$  Kliknij [Scan].

# Przesyłanie zeskanowanych danych za pomocą poczty elektronicznej

Ta opcja pozwala na przesyłanie zeskanowanych danych za pomocą poczty elektronicznej. Możesz przesyłać zeskanowane, monochromatyczne dane w pliku PDF, TIFF lub XDW, lub dane kolorowe albo w odcieniach szarości w pliku PDF, TIFF, JPEG lub XDW załączonym do e-maila. Do przesyłania e-maili wykorzystywany jest protokół SMTP.

Ważne

- Możesz wybrać adres mailowy zarejestrowany wcześniej za pomocą CentreWare Internet Services. Więcej informacji znajduje się w Przewodniku Użytkownika na płycie CD-ROM ze sterownikami.
- Przy kopiowaniu dokumentów dwustronnych umieszczanych w automatycznym podajniku, zwróć uwagę na prawidłowe ustawienia [Binding of Original]. Jeśli nie są one określone, a orientacja zeskanowanych danych musi ulec zmianie, obróć je na swoim komputerze.

## $1$  Umieść dokument w urządzeniu.

Patrz ["Umieszczanie dokumentu w urządzeniu" \(P.21\)](#page-19-0).

#### 2 Wybierz [E-mail]. Ready<br>0000 E-mail Copy Jeśli [Copy] się nie wyświetla, naciśnij przycisk <Services Home>.  $\left| \mathbf{r} \right|$  Fax Scan To **ID Card Copy** 3 Określ odbiorcę, a następnie wybierz [OK]. E-mai Quality Options New Recipient. Address Book... From:

 $4$  Wprowadź potrzebne ustawienia zaawansowane. (Przykład: Ustawienia w zakładce [Quality])

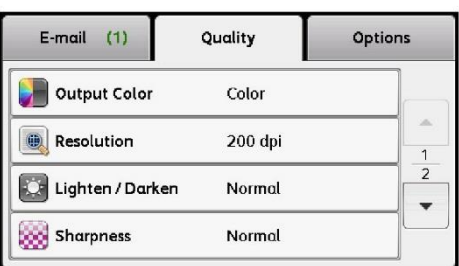

5 Naciśnij przycisk <Start>.

# Przesyłanie zeskanowanych danych do PC (Sieć)

Ta opcja pozwala przesłać zeskanowane dane do komputera sieciowego. Możesz przesłać do wybranego PC zeskanowane, czarno-białe dane w pliku PDF, TIFF lub XDW, lub dane kolorowe albo w odcieniach szarości w pliku PDF, TIFF, JPEG, lub XDW. Do przesyłania danych wykorzystywany jest protokół FTP lub SMB

Ważne

• Możesz wybrać adres PC wyłącznie z Książki Adresowej. Zapisz z wyprzedzeniem adresy PC za pomocą CentreWare Internet Services. Więcej informacji znajduje się w Przewodniku Użytkownika na płycie CD-ROM ze sterownikami. •Przy kopiowaniu dokumentów dwustronnych przy użyciu podajnika, zwróć uwagę na prawidłowe ustawienia [Binding of Original]. Jeśli nie są one określone, a orientacja zeskanowanych danych musi ulec zmianie, obróć je na swoim komputerze.

## $1$  Umieść dokument w urządzeniu.

Patrz ["Umieszczanie dokumentu w urządzeniu" \(P.21\)](#page-19-0).

# 2 Wybierz [Scan To], a następnie wybierz

[Network].

Jeśli [Scan To] się nie wyświetla, naciśnij przycisk <Services Home>.

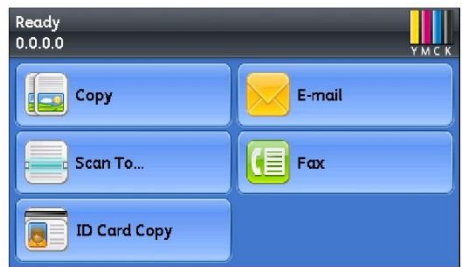

- $3$  Naciskaj [ $\lceil \cdot \rceil$ , dopóki żądany adres się nie pojawi, następnie wybierz ten adres i wybierz [OK],
- 4 Wprowadź potrzebne ustawienia zaawansowane.
- 5 Naciśnij przycisk <Start>.

# Obsługa faksu

## Korzystanie z Książki Adresowej

Możesz wybrać odbiorcę z pozycji wprowadzonych do Książki Adresowej.

## Korzystanie z funkcji Speed Dial (szybkie wybieranie odbiorców)

Możesz wybrać odbiorcę wprowadzając bezpośrednio numer Speed Dial.

# $1$  Umieść dokument w urządzeniu.

Patrz ["Umieszczanie dokumentu w urządzeniu" \(P.21\)](#page-19-0).

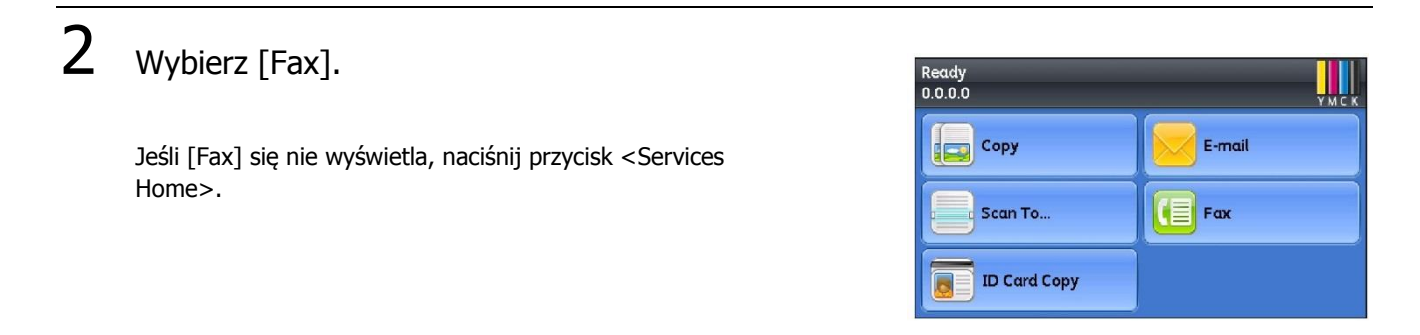

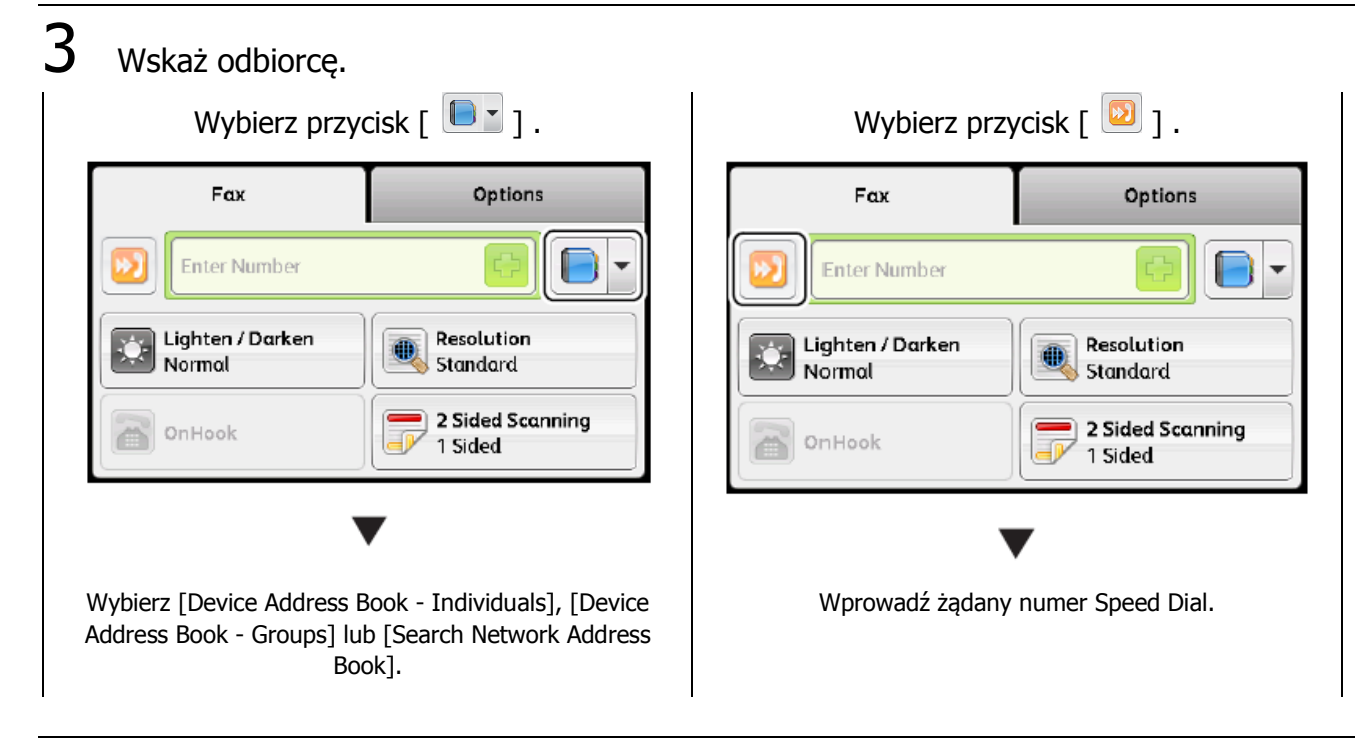

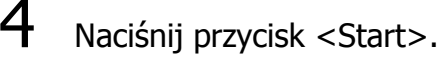

### Wprowadzanie numeru faksu

Możesz wskazać odbiorcę, wprowadzając numer odbiorcy za pomocą klawiatury numerycznej.

1 Umieść dokument w urządzeniu.

Patrz ["Umieszczanie dokumentu w urządzeniu" \(P.21\)](#page-19-0).

2 Wybierz [Fax].

Jeśli [Fax] się nie wyświetla, naciśnij przycisk <Services Home>.

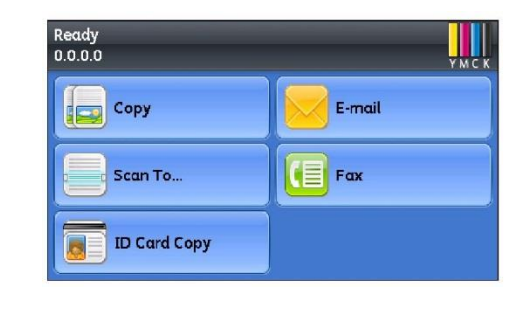

3 Wskaż odbiorcę za pomocą klawiatury numerycznej.

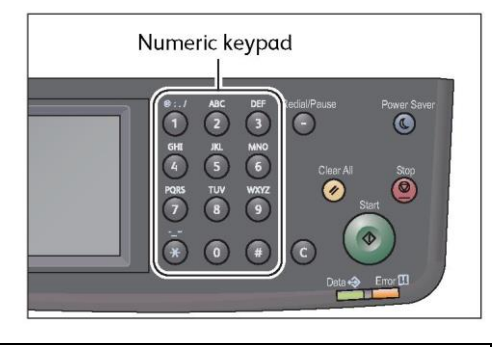

Klawiatura numeryczna

4 Naciśnij przycisk <Start>.

Ważne

• Aby móc korzystać z przycisku [Address Book] i przycisku [Speed Dial], numery odbiorców faksu muszą zostać uprzednio zapisane.

# Zapisywanie odbiorców w Książce Adresowej

W tej sekcji opisano, jak zapisać odbiorcę faksu w Książce Adresowej. Możesz zapisać do 200 numerów Szybkiego Wybierania.

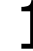

1 Naciśnij przycisk <Status Urządzenia>.

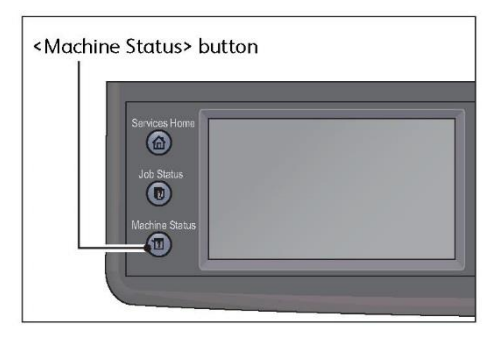

Przycisk <Status Urządzenia>

2 Wybierz zakładkę [Tools], a następnie wykonaj następujące czynności.

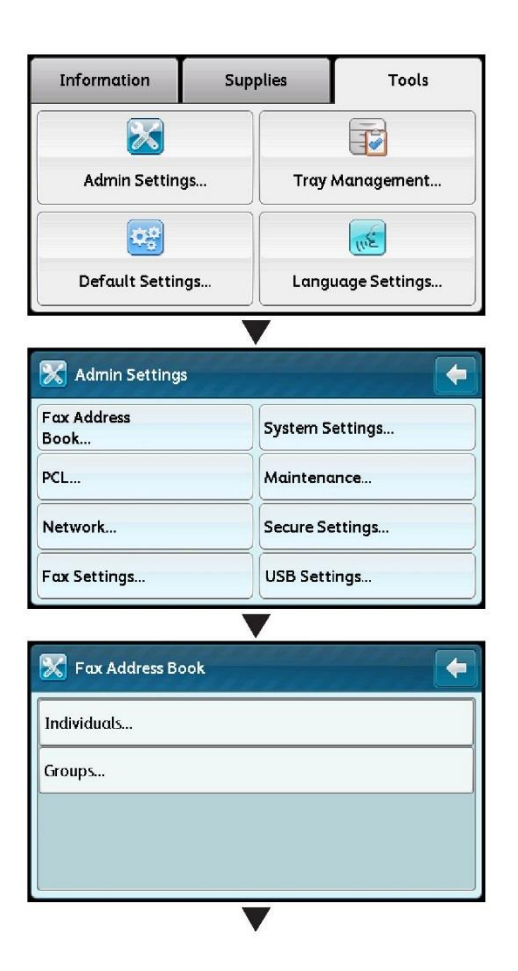

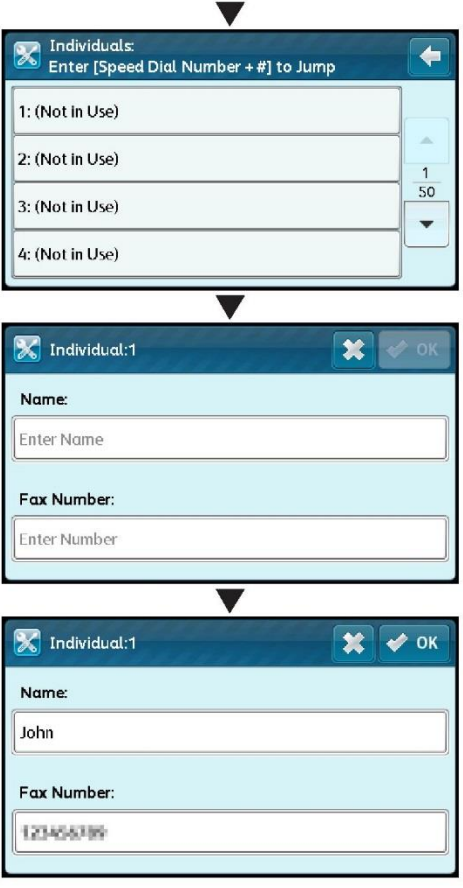

# Zacięty papier

Kiedy dochodzi do zacięcia się papieru, urządzenie wstrzymuje działanie i odzywa się alarm.

Na ekranie wyświetla się kod błędu i komunikat. Na podstawie komunikatu z instrukcją zlokalizuj obszar, w którym doszło do zacięcia się papieru, i usuń go.

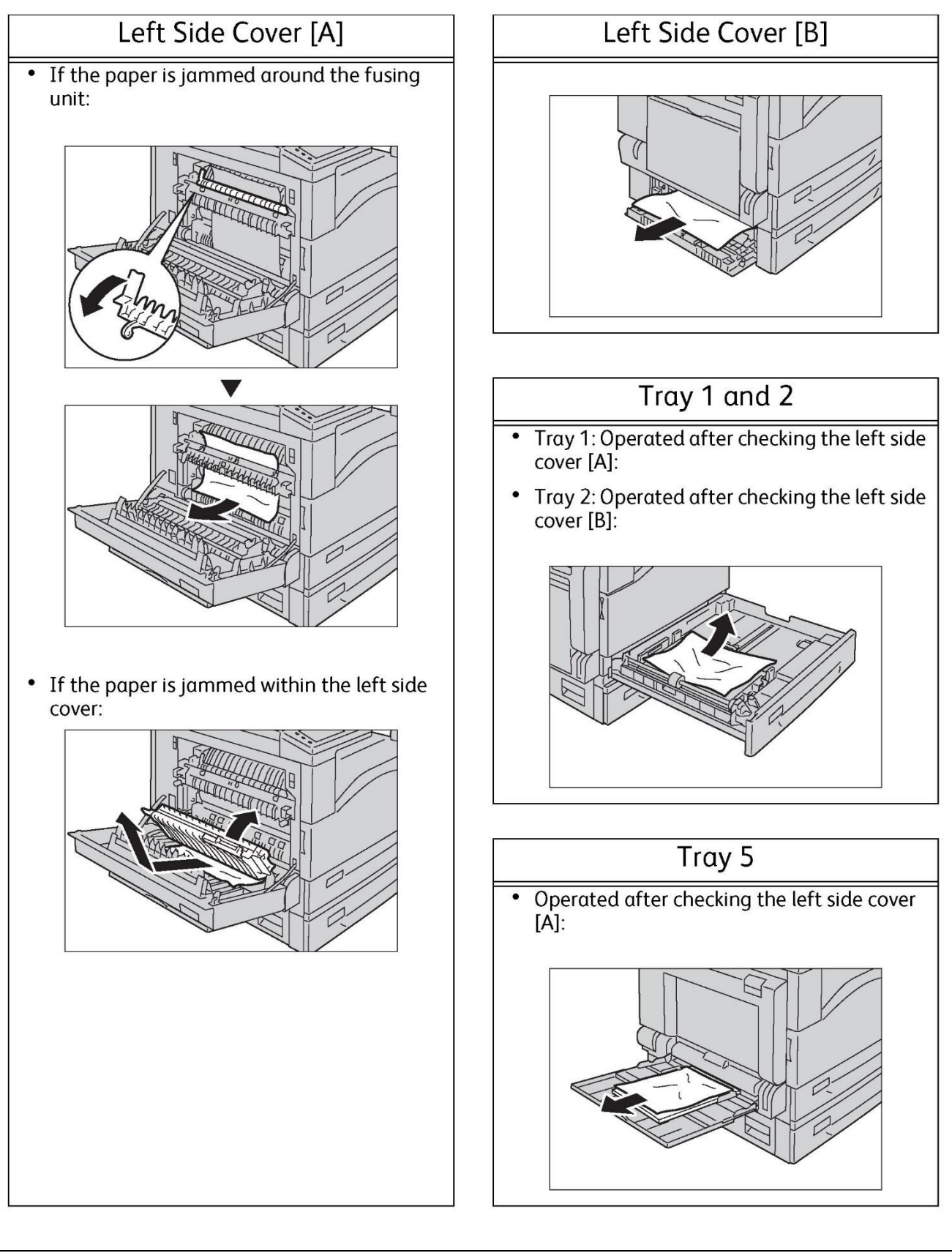

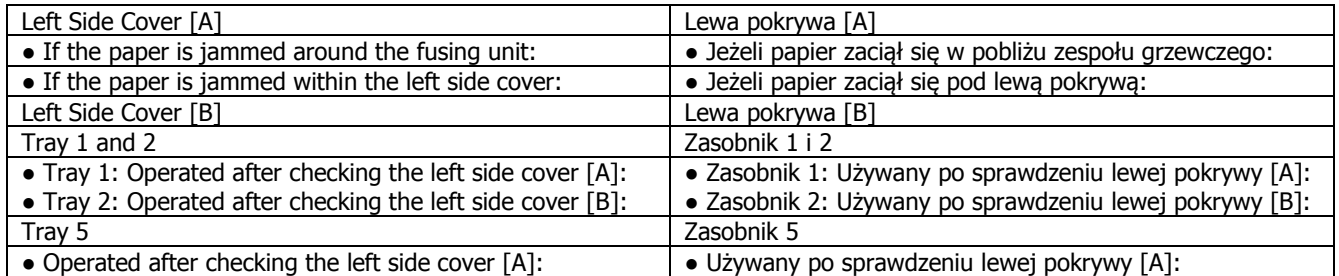

# Zacięte dokumenty

Kiedy dochodzi do zacięcia się dokumentów w podajniku, urządzenie wstrzymuje działanie i odzywa się alarm. Na ekranie wyświetla się kod błędu i komunikat. Na podstawie komunikatu z instrukcją usuń zakleszczone dokumenty.

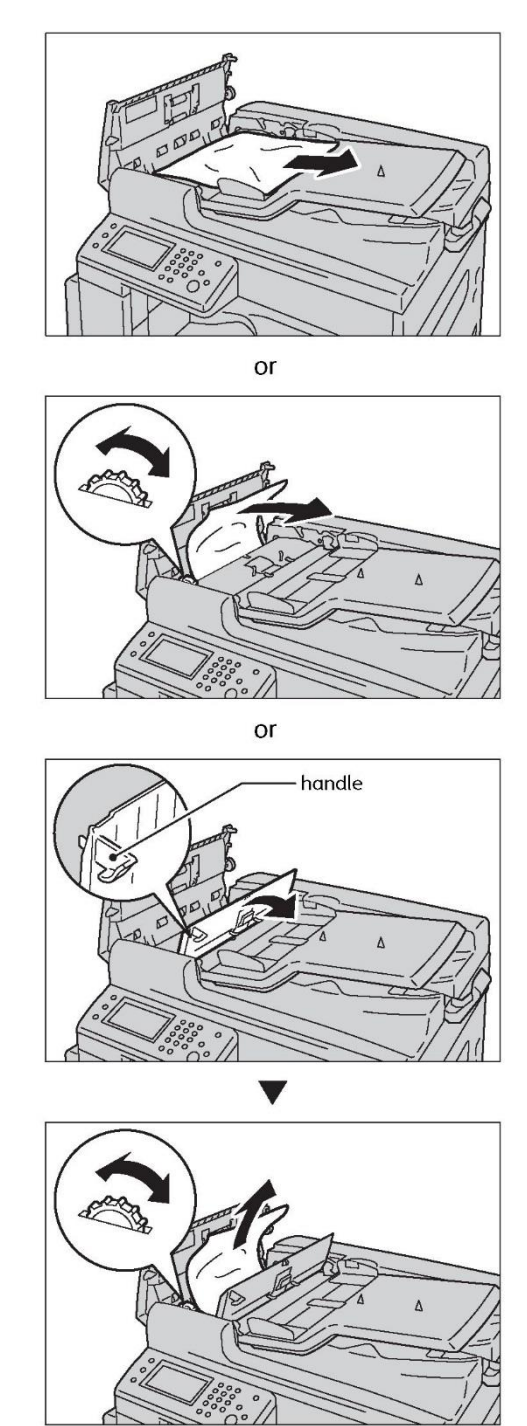

# Kod błędu

Jeżeli wydruk zostanie przerwany z powodu błędu lub jeśli dojdzie do awarii urządzenia, wyświetlony zostanie kod błędu (xxx-xxx) oraz komunikat.

W poniższej tabelce znajdują się kody błędów i odpowiedni sposób postępowania

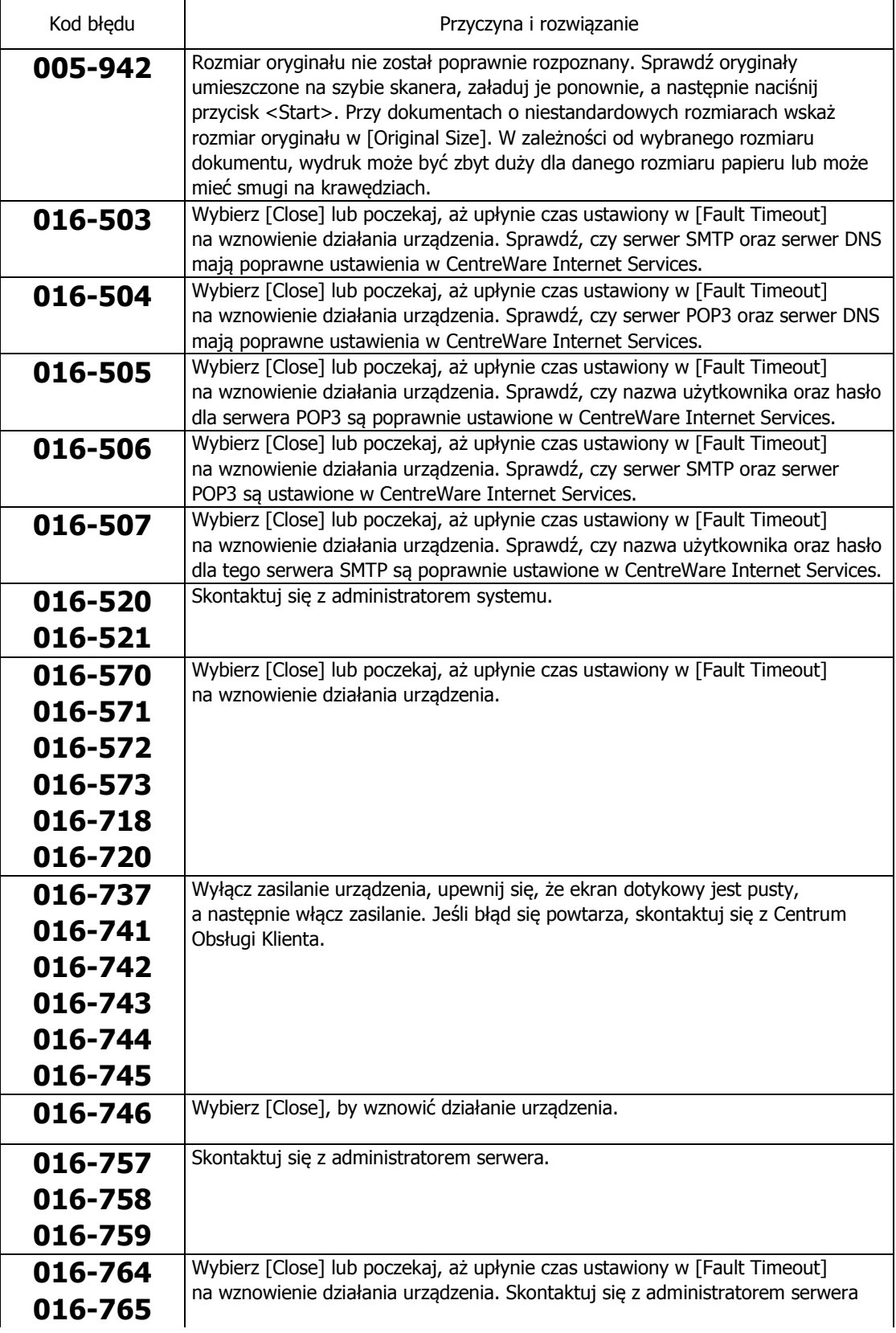

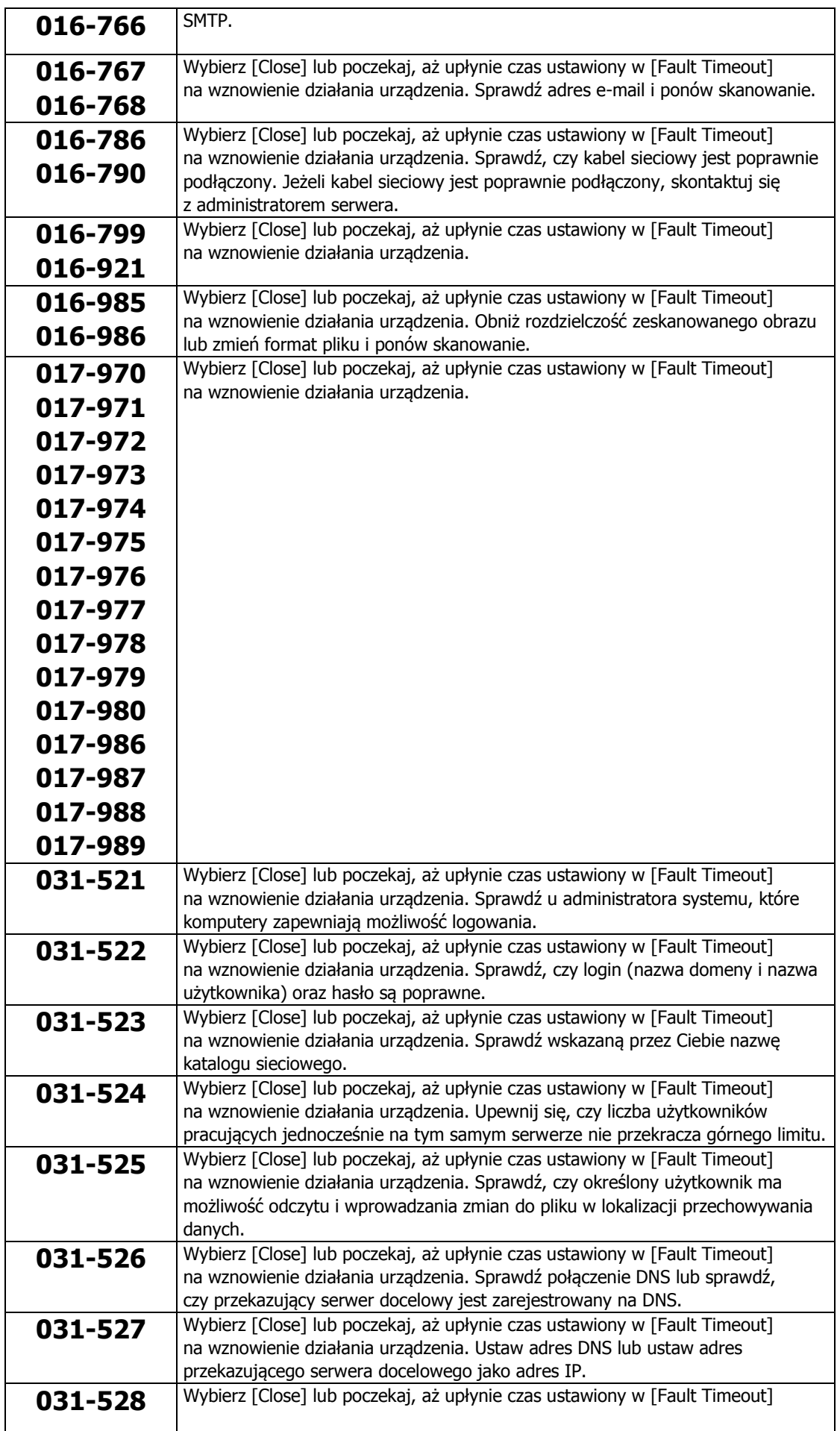

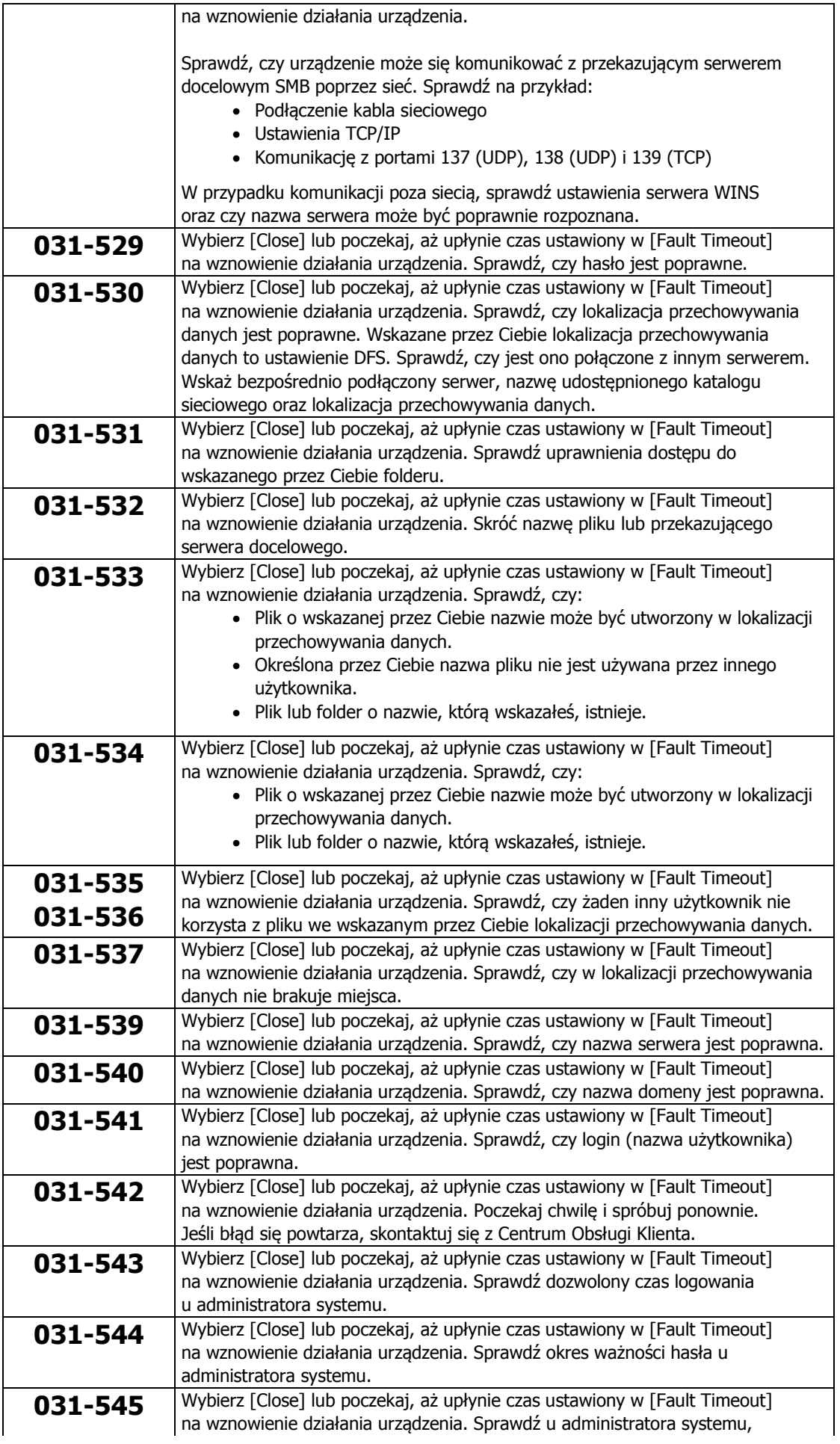

![](_page_40_Picture_229.jpeg)

![](_page_41_Picture_178.jpeg)

![](_page_42_Picture_176.jpeg)

![](_page_43_Picture_206.jpeg)

![](_page_44_Picture_316.jpeg)

przesyłanie zeskanowanych

danych do PC (Sieć) 31

**DocuCentre SC2020 Instrukcja podstawowej eksploatacji**

DE6412E2 -2 (Edition 1) kwiecień 2014 r. Copyright © 2014 by Fuji Xerox Co., Ltd.

Fuji Xerox Co., Ltd.

DocuCentre sc2020

Instrukcja podstawowej eksploatacji

![](_page_47_Picture_2.jpeg)

604E 75361